TALLINN UNIVERSITY OF TECHNOLOGY Faculty of Information Technology

Aleksei Fjodorov 142884IALB

# **SOFTWARE DEFINED RADIO IMPLEMENTATION OF MARINE AUTOMATIC IDENTIFICATION SYSTEM (AIS)**

Bachelor's thesis

Supervisor: Julia Berdnikova Master of Science TALLINNA TEHNIKAÜLIKOOL Infotehnoloogia teaduskond

Aleksei Fjodorov 142884IALB

# **LAEVADE AUTOMAATSE IDENTIFITSEERIMISE SÜSTEEMI (AIS) RAKENDUS TARKVARALISE RAADIOGA**

Bakalaureusetöö

Juhendaja: Julia Berdnikova Magistrikraad

# **Author's declaration of originality**

I hereby certify that I am the sole author of this thesis. All the used materials, references to the literature and the work of others have been referred to. This thesis has not been presented for examination anywhere else.

Author: Aleksei Fjodorov

18.05.2017

### **Abstract**

The following thesis describes the Software Defined Radio (SDR) implementation of maritime Automatic Identification System. It contains the theoretical description of all key fundamentals and standards used during the accomplishment of the main task and the description of practical implementation process. The implementation part is described in several chapters, including the radio signal reception, baseband and binary signal processing.

The signal reception and processing was implemented in GNURadio software environment and several external SDR receivers are used for RF (Radio Frequency) reception. Binary data processing part describes the previously filtered, demodulated and digitalized data decoding with necessary bit manipulations and the subsequent NMEA message forming. The whole binary data processing was implemented as a single computer program written in C programming language. It performs all the necessary processing parts and provides most of the possible corruption checks.

The SDR implementation of signal transmitter is described in separate chapter. It includes the description of possible AIS transmitter and the performed laboratory condition test. The legal aspect includes the laws of Estonian Republic, which regulate the exposed unauthorized transmissions on frequencies not intended for free use.

The following thesis also includes the financial aspect of the implemented SDR AIS receiver. Moreover, the security part discusses the vulnerability of current AIS standards according to results of this research, and possible steps to increase the security of maritime Automatic Identification System.

This thesis is written in English and is 70 pages long, including 8 chapters, 55 figures and 3 tables.

### **Annotatsioon**

Alljärgnev bakalaurusetöö kirjeldab laevade Automaatse Identifitseerimise Süsteemi (AIS) rakendust Tarkvara Raadioga (SDR). Töö sisaldab kõikide standartide ja printsiipide teoreetilist kirjeldust, mis olid kasutatud põhiülesanne täitmise jooksul, ehk praktilise rakenduse kirjeldust. Praktiline osa on kirjeldatud mõnedes peatükkides, mis sisaldavad raadio signaalide vastuvõtt, põhiriba- ja binaarsignaalide töötlust.

Signaalide vastuvõtt ja nende töötlus olid rakendatud GNURadio tarkvara keskkonnas ja mitmete SDR seadmete kasutades raadio signaalide vastuvõtmiseks. Binaarandmete töötluse peatükk kirjeldab varem filtreeritud, demoduleeritud ning digitaliseeritud andmete dekodeerimist kaasa arvatud vajalike bittide manipulatsioonidega, ehk järgneva NMEA teatamise kujunemist. Kogu binaarandmete töötlus oli realiseeritud C programmeerimiskeeles kirjutatud ühises programmis, mis täitab kõike vajalikud töötluse osi ja tagab võimalikke andmevigade kontrollimist suuremas osas.

Signaalide saatja rakendus Tarkvara Raadioga on kirjeldatud eraldiolevas peatükkis. Peatükk sisaldab võimalikku AIS signaalide saatja, ehk tehtud laboratoorses olukorras saatmise testi kirjeldust. Õiguslik aspekt sisaldab Eesti Vabariigi seadusi, mis reguleerivad mitte sanktsioneeritud signaaliedastust selle jaoks ette määratud sageduskanalites.

Alljärgnev töö samuti sisaldab ka rakendatud AIS vastuvõtja finantsaspekti. Lisaks turvalisuse osas käsitletakse vastavalt tulemustele uuringutele praeguse AIS standardite kaitsmata kohti ja võimalikke samme Automaatse Identifitseerimise Süsteemi turvalisuse suurenemiseks.

Lõputöö on kirjutatud Inglise keeles ning sisaldab teksti 70 leheküljel, 8 peatükki, 55 joonist, 3 tabelit.

# **List of abbreviations and terms**

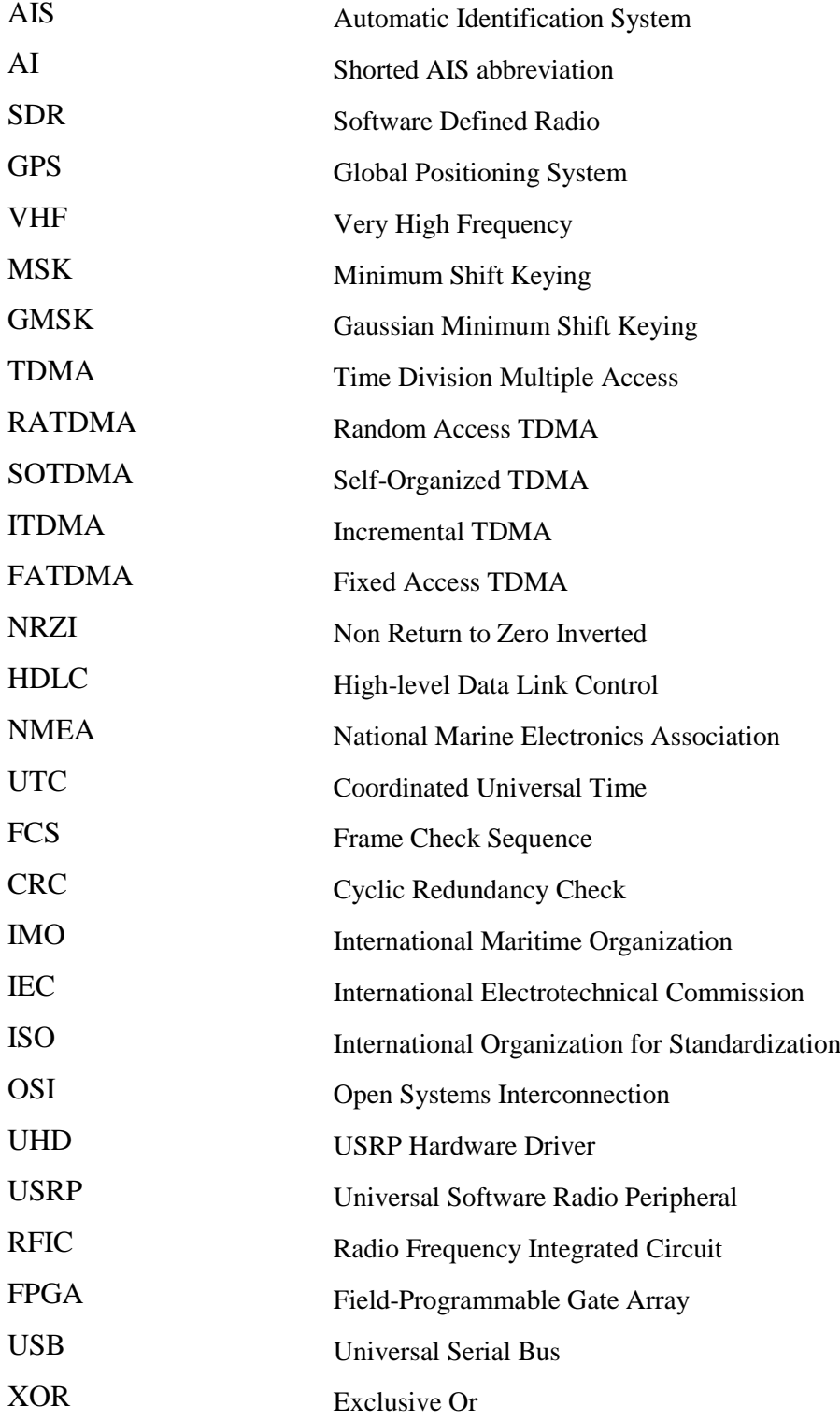

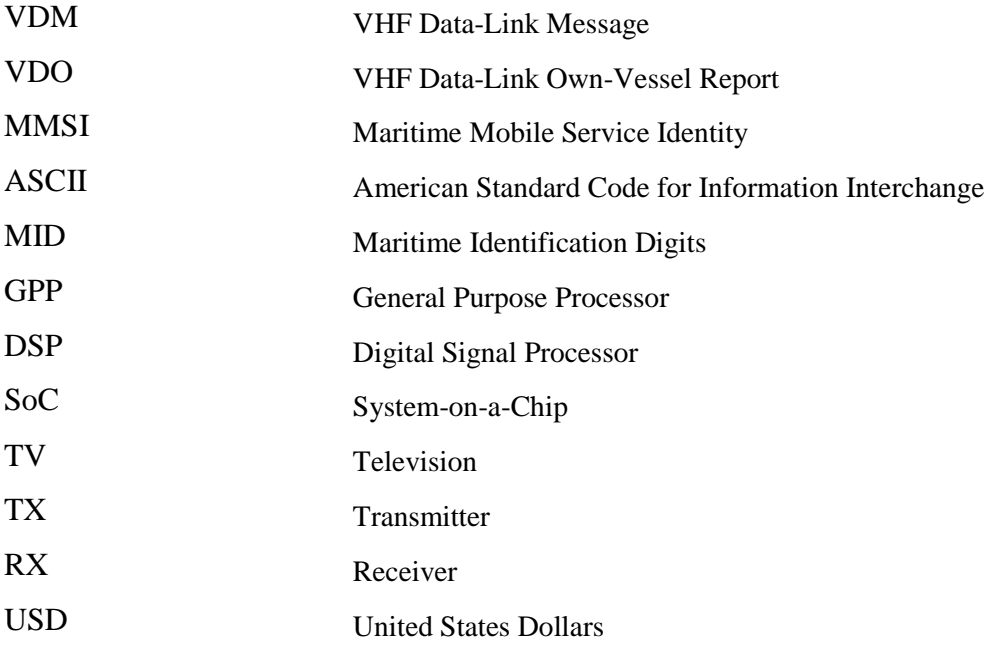

# **Table of contents**

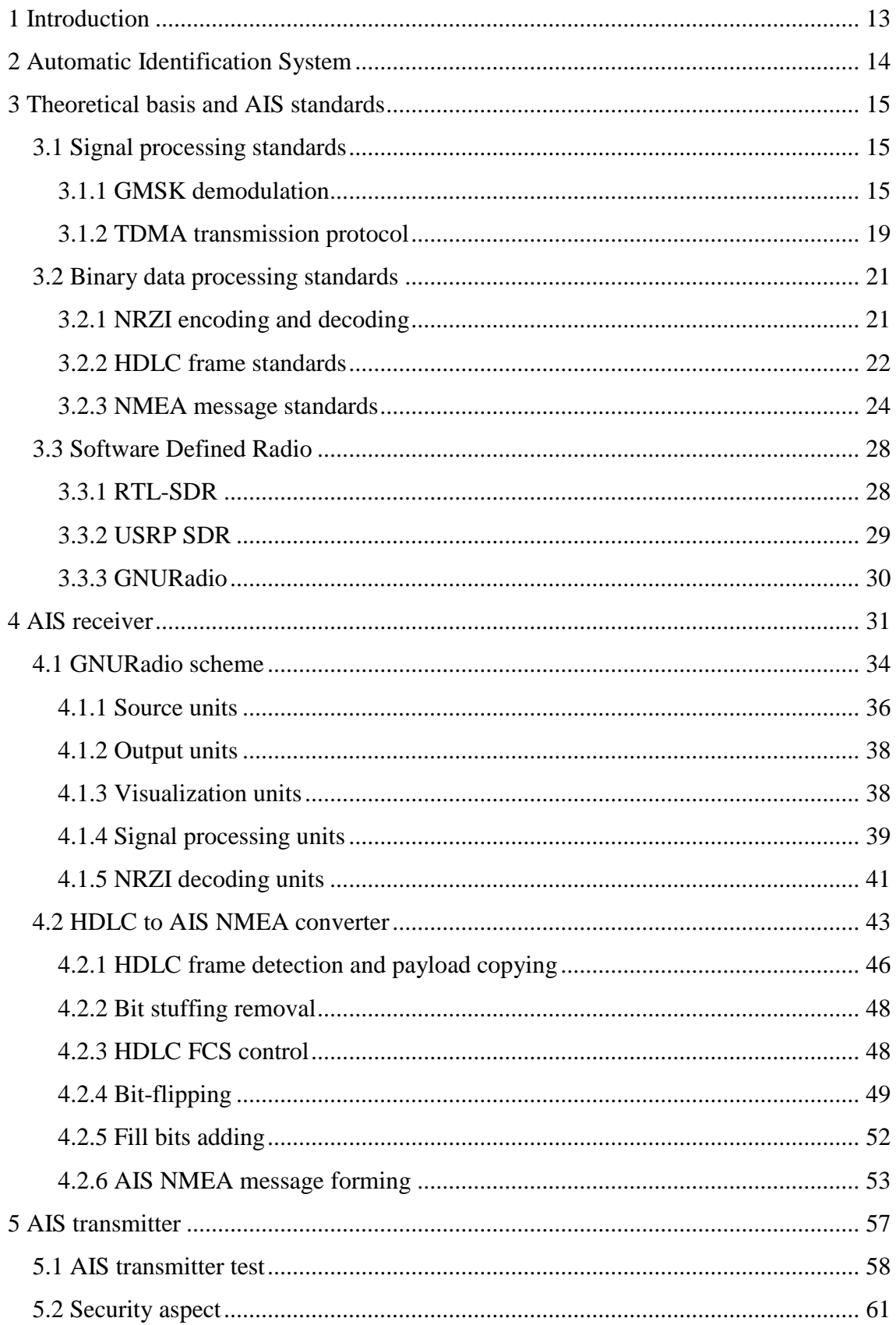

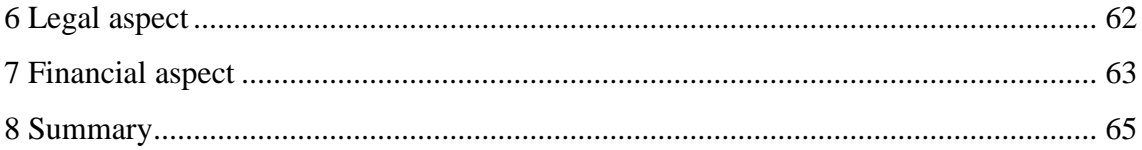

# **List of figures**

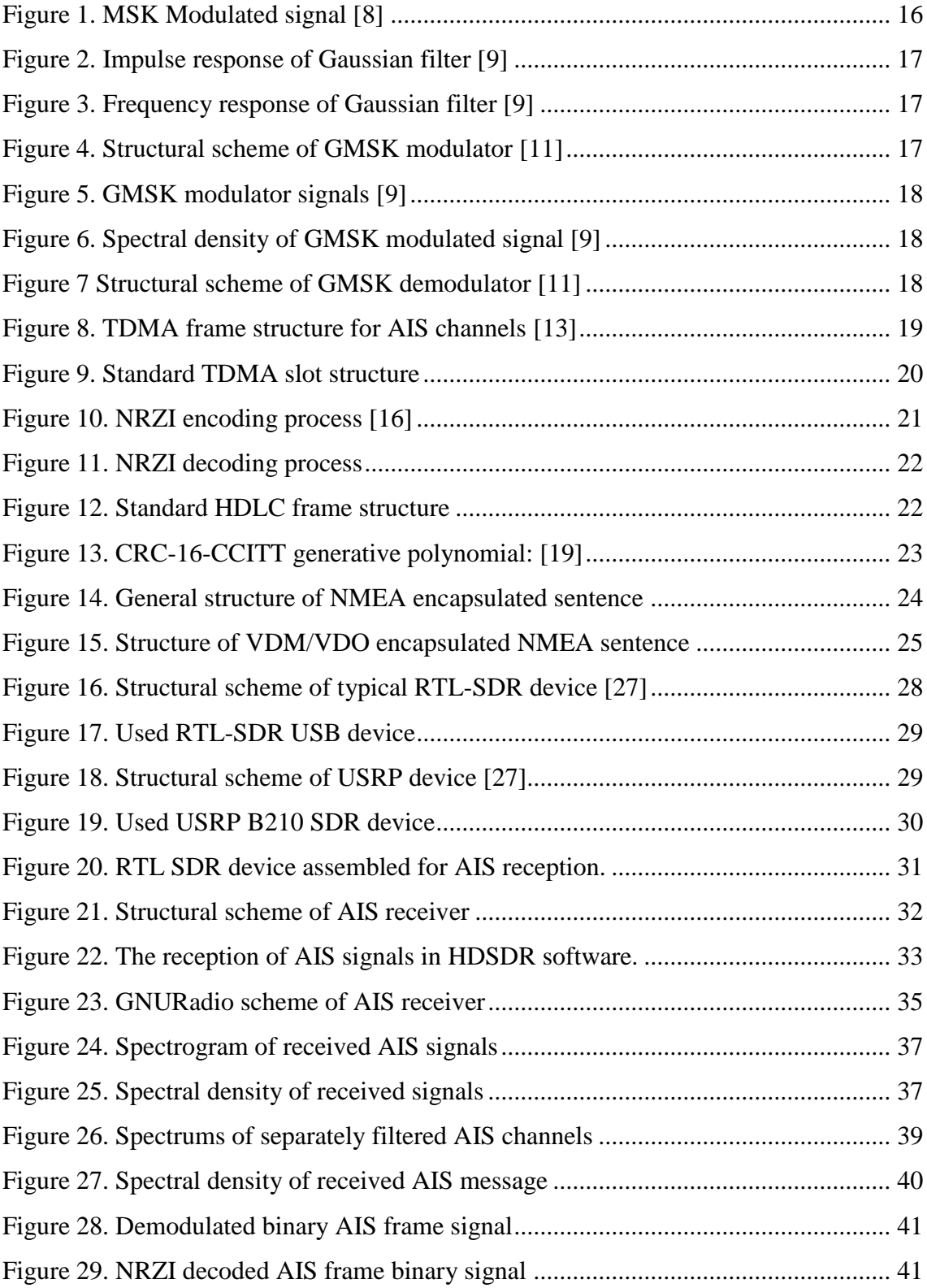

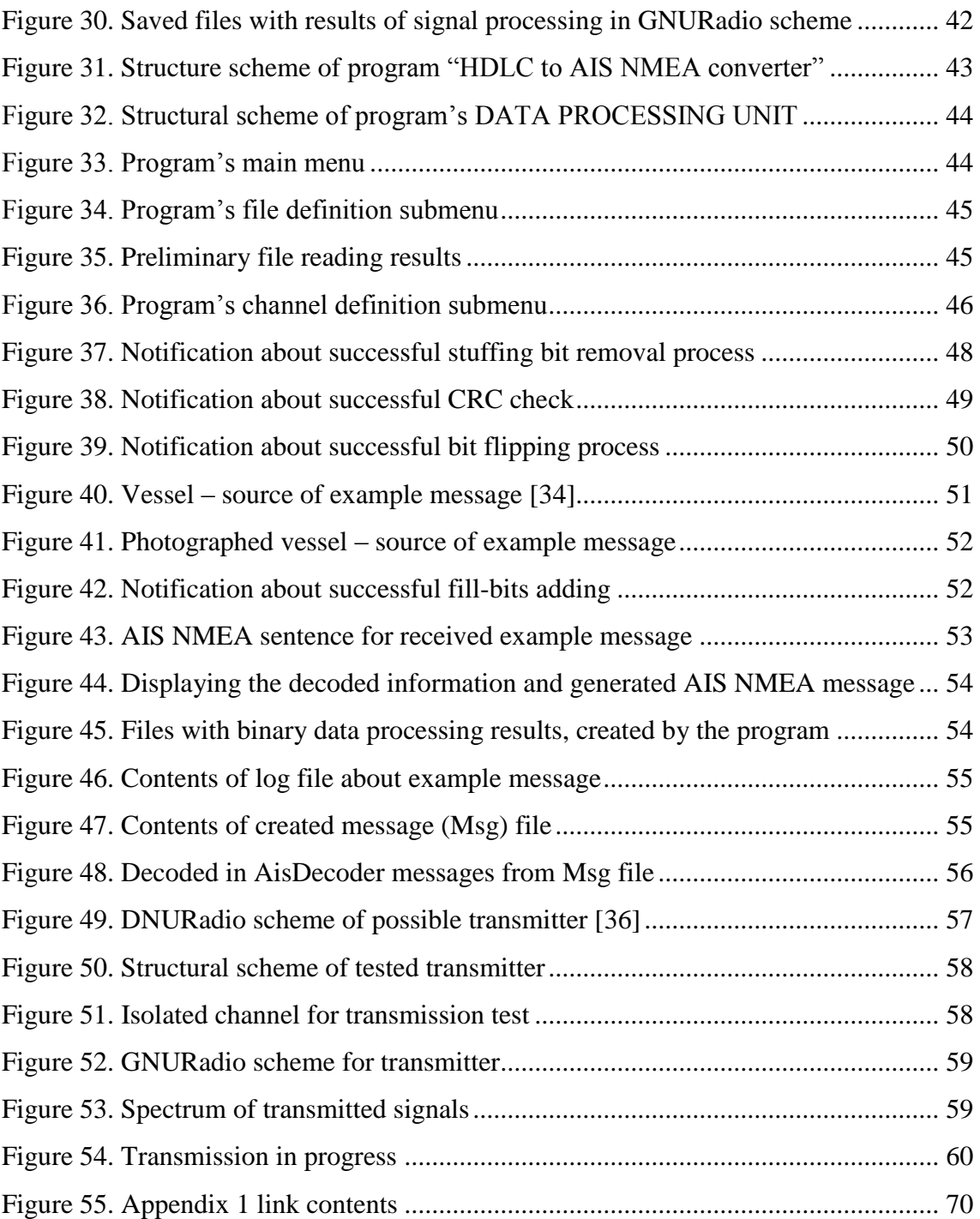

# **List of tables**

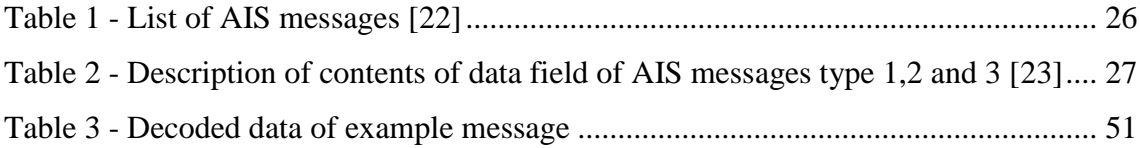

# <span id="page-12-0"></span>**1 Introduction**

Nowadays, the Automatic Identification System (AIS) is used to improve the safety and navigation accuracy in shipping. AIS provides the navigation information exchange between vessels and nearby land bases, beacons, buoys or other vessels. However, the security level of navigation data in this system is low, so literally everyone with sufficient knowledge and minimal resources can receive and decode this information, to use for his own purposes.

The regulation requires AIS to be fitted aboard all ships of 300 gross tonnage and upwards engaged on international voyages, cargo ships of 500 gross tonnage and upwards not engaged on international voyages and all passenger ships irrespective of size. The requirement became effective for all ships by 31 December 2004 [\[1\]](#page-66-0).

The main goal of this thesis was to implement the AIS receiver based on Software Defined Radio (SDR). The current implementation is not specific SDR type dependable and allows to create AIS receiver or transmitter at minimal cost, demonstrating the insecurity of current navigation information in AIS.

The receiver of AIS signals is fully implemented as a scheme in regular version of GNURadio environment. It provides complete signal processing according to AIS standards and saves the resulting bit sequence as binary file, which needs later post processing. The separate computer program "HDLC to AIS NMEA", written in C programming language, covers the binary data post processing and according to the received data generates the AIS NMEA messages. Those messages contain the complete navigational information about its source which could be later appropriately decoded and stored.

The following work is based on the version of AIS standards approved by International Telecommunication Union in February 2014 [\[2\]](#page-66-1).

## <span id="page-13-0"></span>**2 Automatic Identification System**

Automatic Identification Systems or AIS means a maritime navigation safety communications system standardized by the International Telecommunication Union (ITU), adopted by the International Maritime Organization (IMO). AIS is an automatic and autonomous tracking system used extensively in ship transporting and provides vessel navigational and other safety-related information automatically to appropriately equipped shore stations, other ships, and aircraft. It receives automatically such information from similarly fitted ships, monitors and tracks ships, and exchanges data with shore-based facilities or satellite stations [\[3\]](#page-66-2). Performance standards for AIS were adopted in 1998 [\[1\]](#page-66-0).

AIS transponders (on vessel stations) include a GPS (Global Positioning System) receiver which collects the subject vessel's position and movement details. Such (dynamic) details along with other static information provided by the vessel's crew are automatically broadcasted at regular intervals using Time Division Multiple Access (TDMA) method on two specific VHF channels (161.975 MHz and 162.025 MHz - 87 & 88 old VHF channels) [\[4\]](#page-66-3). AIS transceivers use 9.6 kbps Gaussian Minimum Shift Keying (GMSK) modulation over 25 kHz channels using the High-level Data Link Control (HDLC) packet protocol for data encapsulation [\[5\]](#page-66-4).

Every AIS station also receives and collects the same information from other stations and according to it, the movement of the ships can be coordinated and the safety of ship transporting can be increased.

### <span id="page-14-0"></span>**3 Theoretical basis and AIS standards**

The following part will contain the theoretical basis and standards of AIS, which are taken as a basis for the following work. It includes the 3.1.Signal processing standards part with radio data broadcasting standards, such as the GMSK modulation and demodulation, TDMA standards of channel access method for multiple device broadcasting. The 3.2.Binary processing standards part contains the binary data processing standards used for AIS data encoding. It includes standards of NRZI data encoding and decoding algorithms, data frame forming standards of HDLC protocol and NMEA message forming standards.

#### <span id="page-14-1"></span>**3.1 Signal processing standards**

The following part contains the theoretical basis of signal processing standards, which are used during the AIS transmission process. It includes the description of GMSK modulating and demodulating standards in the part 3.1.1; Part 3.1.2 contains standards of TDMA method usage for the multiple station transmissions in VHF channels, TDMA one-minute frame and its every slot structure. It also includes the description of every TDMA protocol, which is used during the AIS transmission with their usage example.

#### <span id="page-14-2"></span>**3.1.1 GMSK demodulation**

MSK (Minimum Shift Keying) modulation is one of the methods of CPFSK (Continuous Phase Frequency Shift Keying) with index of frequency modulation equals to  $m=0.5$ . The index  $m(1)$  determines how many times the separation of the modulation frequencies Δ*f* (2) exceeds the bit rate *Br* [\[6\]](#page-66-5). A modulation index of 0.5 corresponds to the minimum frequency spacing that allows two FSK signals to be orthogonal detectied over one bit intervall *T*:

$$
m = \frac{\Delta f}{B r} \tag{1) [6]}
$$

$$
\Delta f = |f_1 - f_0| = \frac{Br}{2} \tag{2) [7]}
$$

The example of MSK modulated signal is shown in Figure 1

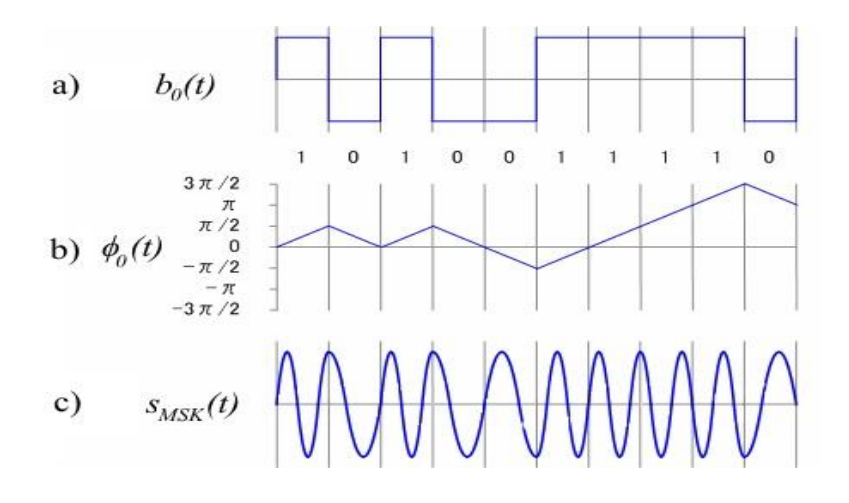

Figure 1. MSK Modulated signal [\[8\]](#page-66-7)

<span id="page-15-0"></span>a) binary sequence at MSK modulator input, b) phase changes of modulated signal, c) MSK modulated signal

GMSK (Gaussian Minimum Shift Keying) modulation represents the MSK modulation with preliminary filtration in Gaussian filter. The impulse response  $g(t)$  (3) of the filter is shown on [Figure 2](#page-16-0) and it depends on different *BT* parameter values. *BT* value (4) could be calculated from filter -3 dB cut-off frequency response *B-3dB* multiplied by bit rate *Br* (Figure 3):

$$
g(t) = \frac{BT}{T} * \sqrt{\frac{2 \cdot \pi}{\ln 2}} * e^{-\frac{2 \cdot \pi^2 \cdot BT^2 \cdot t^2}{\ln 2 \cdot T^2}},
$$
\n(3) [9]

$$
BT = B_{-3dB} * T \tag{4) [10]}
$$

Where:

$$
T = \frac{1}{Br}
$$

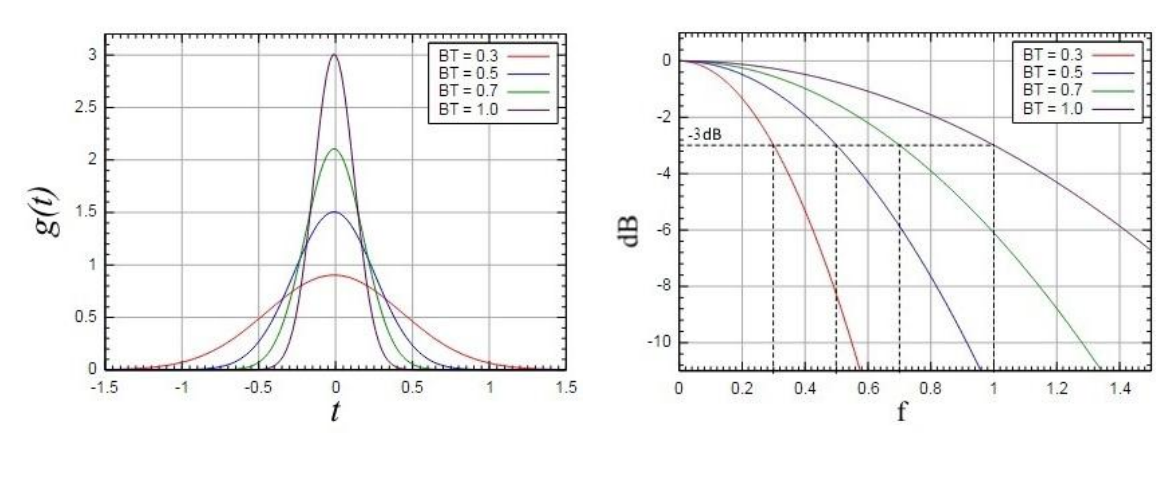

<span id="page-16-0"></span>Figure 2. Impulse response of Gaussian filter [\[9\]](#page-66-8) Figure 3. Frequency response of

<span id="page-16-1"></span>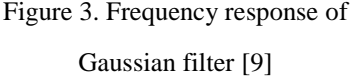

[Figure 4](#page-16-2) shows the structural scheme of standard GMSK modulator. The initial data binary signal is  $b_0(t)$  [\(Figure 5a](#page-17-0)), which was preliminary normalized: to logical "1" and "0" corresponds accordingly "1" and "-1" values of normalized binary signal  $b_0(t)$ . Initial signal is being filtered in Gaussian filter, which was previously described, afterwards the filtered signal  $b_g(t)$  [\(Figure 5b](#page-17-0)) has to be integrated in the integration unit. The resulting signal  $\phi(t)$  [\(Figure 5c](#page-17-0)) represents the phase. It can be used further in the quadrature modulator to generate quadrature  $Q(t)$  and in-phase  $I(t)$  components of the resulting modulated signal. Spectral density of GMSK modulated signal with different *BT* parameters is shown in Figure 6. As it can be seen, the wideness of central lobe of GMSK modulated signal's spectral density equals to 1.5 *Br*.

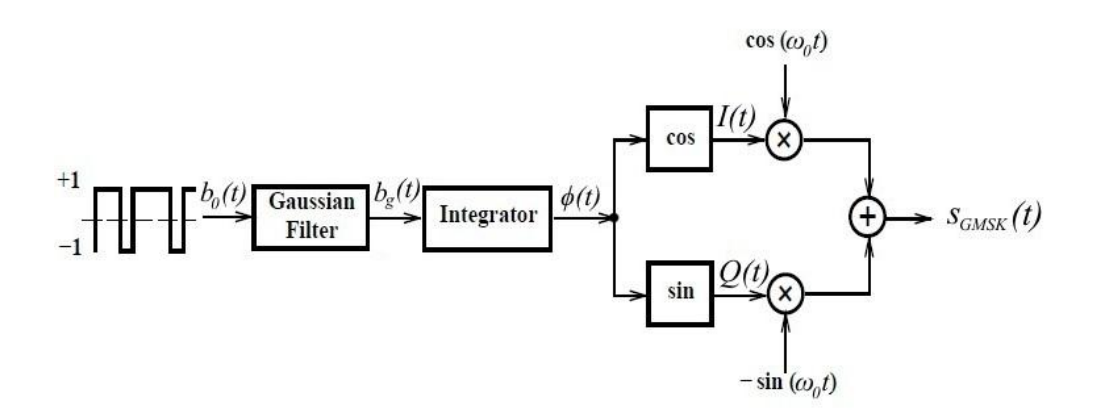

<span id="page-16-2"></span>Figure 4. Structural scheme of GMSK modulator [\[11\]](#page-66-10)

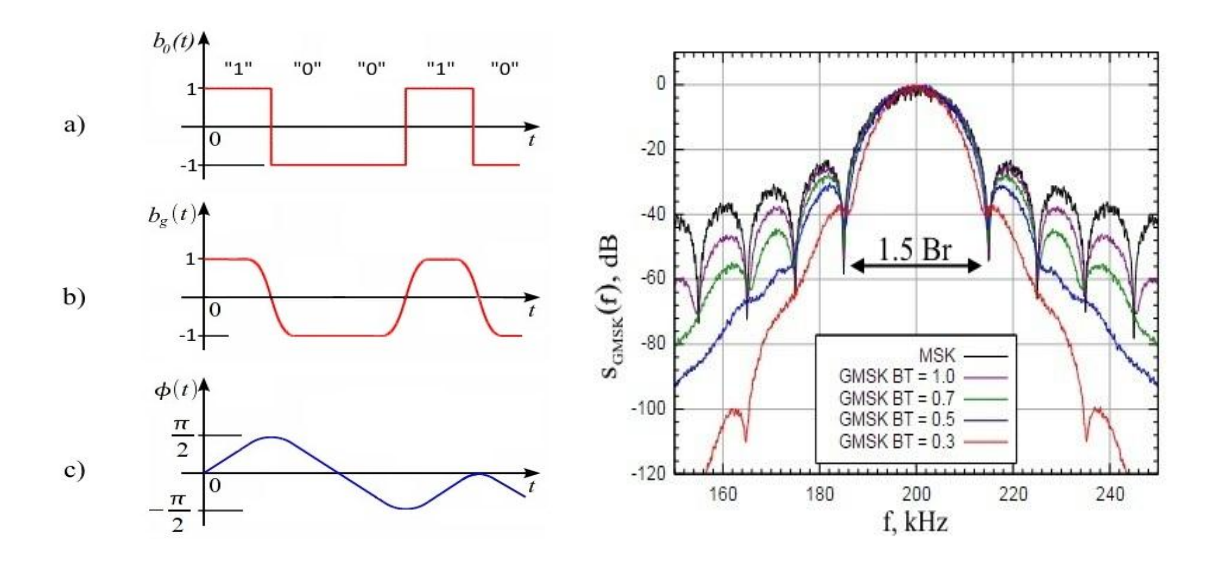

<span id="page-17-0"></span> $b0(t)$  - binary signal at the input, bg $(t)$  - signal filtered with Gaussian Filter,  $\phi(t)$  – the signal phase value.

<span id="page-17-1"></span>Figure 5. GMSK modulator signals [9] Figure 6. Spectral density of GMSK modulated signal [9]

The [Figure 7](#page-17-2) shows the structural scheme of GMSK demodulator, which calculates quadrature *Q(t)* and in-phase *I(t)* components of initial GMSK modulated signal. According to formula (5), the phase  $\phi(t)$  of demodulated signal is being calculated. It represents the integrated function of  $b<sub>0</sub>(t)$  signal, therefore, to receive the demodulated signal  $b_0(t)$ , phase function must be differentiated in derivator unit.

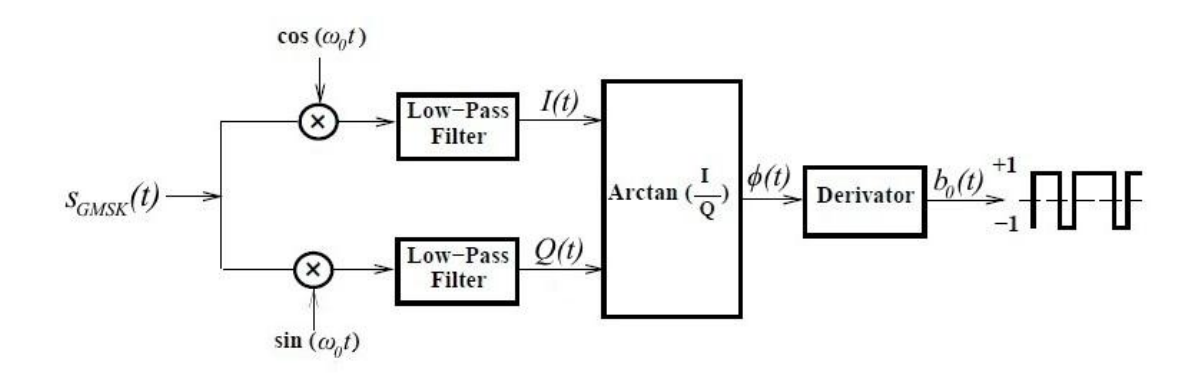

Figure 7 Structural scheme of GMSK demodulator [\[11\]](#page-66-10)

<span id="page-17-2"></span>
$$
\varphi(t) = \tan^{-1} \frac{I(t)}{Q(t)} \tag{5}
$$

#### <span id="page-18-0"></span>**3.1.2 TDMA transmission protocol**

To provide multiple station access to VHF channels AIS is using the channel access method for shared networks – Time Division Multiple Access (TDMA) method. It allows several users to share the same frequency channel by dividing the signal into different time slots [\[12\]](#page-66-11). TDMA transmission is divided into one-minute TDMA frames as it is shown on the [Figure 8.](#page-18-1) TDMA one-minute frame contains 2250 slots with length about 26.67ms each. It allows to provide the transmission of up to 2250 reports per minute.

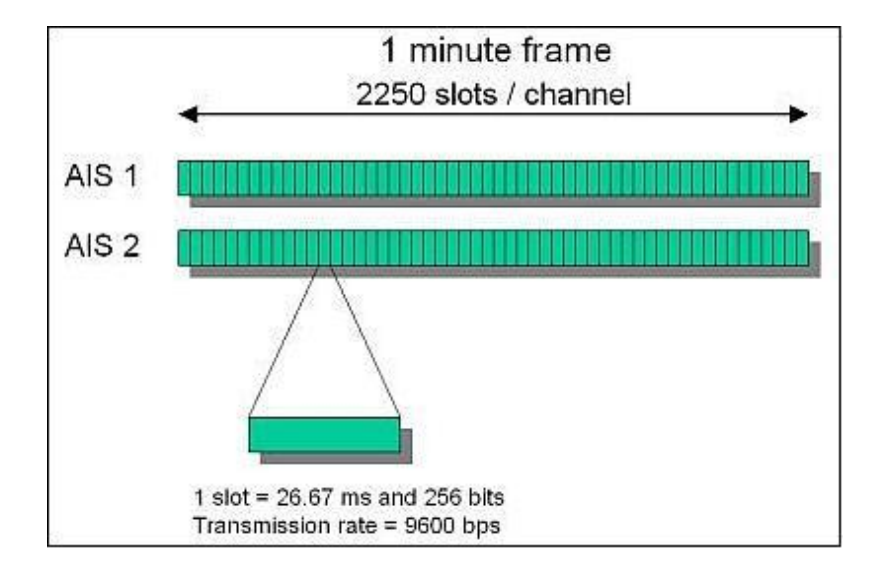

Figure 8. TDMA frame structure for AIS channels [\[13\]](#page-66-12)

<span id="page-18-1"></span>The access of free slots for AIS transmitting station is regulated by different TDMA protocols, which are depend on transmitting station permissions. The following protocols are used for free slot management in current AIS standard:

RATDMA (Random Access) – protocol defines and takes first (random) unoccupied slot for first message transmission. This protocol is used to start first transmission after enabling AIS station and for sending special requested messages.

ITDMA (Incremental) – protocol reserves slots for reports in the current frame and is used right after RATDMA protocol or for changing transmission frequency.

SOTDMA (Self-Organized) – protocol reserves slots for reports in the next 3-7 frames. It is used as a continuation if ITDMA protocol.

FATDMA (Fixed Access) – protocol allows to use special fixed slots. It can only be used by base stations to provide the stabile and continuous transmission of data-link management and navigational assistance messages. Mobile AIS transmitters are not allowed to use this protocol [\[14\]](#page-67-0).

Since the transmission speed in both AIS channels is 9.6kbps and one TDMA slot is 26.67ms long, the capacity of every slot can be calculated in the following way: 9600bps \* 26.67ms = 256 bit. Data transmission is realized according to HDLC protocol and the slot structure is composed of the standard HDLC frame (excluding unnecessary fields) with few additional blocks. The standard TDMA slot structure is shown in the [Figure 9](#page-19-0) and it includes the following fields:

- TDMA slot stats with ramp-up time period. Ramp-up time period equals to 0.8336ms or 8 transmitted bits. The ramp-up sequence presence reduces the throughput of the channel but provides the clear separation of TDMA frame slots and gives the station some time to prepare for transmission.
- 24 bits Training sequence or preamble. Sequence of alternate "1" and "0" bits. Preamble can either start with "1" or "0" (0101…01 or 1010…10). [\[15\]](#page-67-1)
- The following 200 bits contain the standard HDLC frame with 8-bit start and stop flags, 16 bits of check sequence and 168 bits of actual transmitted data.
- 24 bits Buffer area, reserved for bit stuffing, distance delay and synchronization jitter. All the unused buffer bits by default represent the sequence of "zeros".

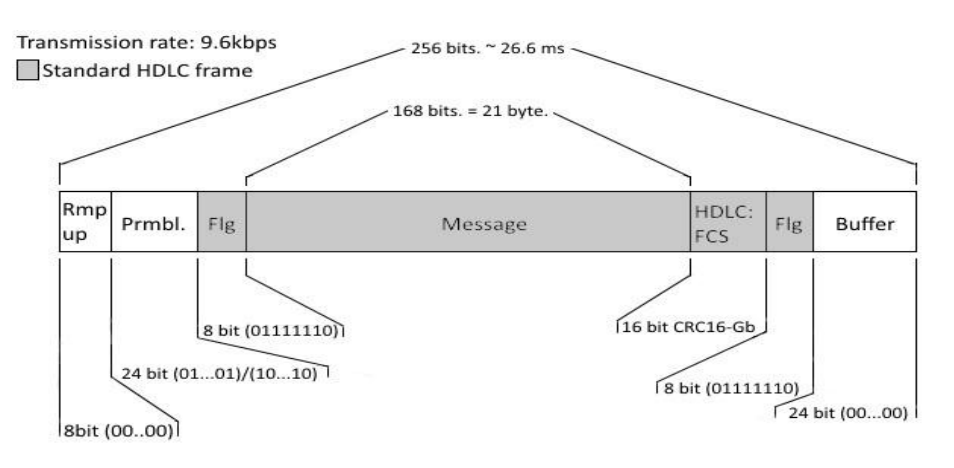

<span id="page-19-0"></span>Figure 9. Standard TDMA slot structure

#### <span id="page-20-0"></span>**3.2 Binary data processing standards**

The following part contains the theoretical basis and standards of binary data processing, which are used during the AIS data exchange process. This part discusses the NRZI encoding and decoding algorithms (3.2.1 part). Next, the HDLC frame structure description, frame check sequence calculation and other bit manipulations are described in the part 3.2.2. Part 3.2.3 contains the NMEA standards, the description of NMEA message structure and it's forming algorithm. This part also includes the list of all used AIS message types with their short description and the example structure of message types 1, 2 and 3.

#### <span id="page-20-1"></span>**3.2.1 NRZI encoding and decoding**

Before the GMSK modulation and further transmission, the data bit sequence has to be encoded. AIS system uses the Non-Return-to-Zero Inverted physical encoding or NRZI. The NRZI encoder changes its value to opposite only when it receives logical "0" and ignores all incoming logical "1". Value of the encoded binary signal changes more rarely, which makes it more solid and easy to transmit. Although, since every next bit encoding depends of previous bit, first bit in a sequence will be lost during the data decoding. NZRI encoding is shown on [Figure 10.](#page-20-2)

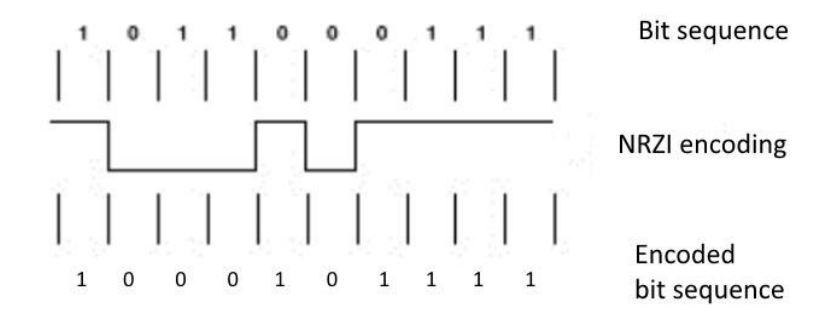

Figure 10. NRZI encoding process [\[16\]](#page-67-2)

<span id="page-20-2"></span>To decode NRZI message it has to be used logical XOR unit to all neighbour pairs of bits, and afterwards all bits in the formed bit sequence has to be inverted. NRZI decoding process is shown on [Figure 11.](#page-21-1)

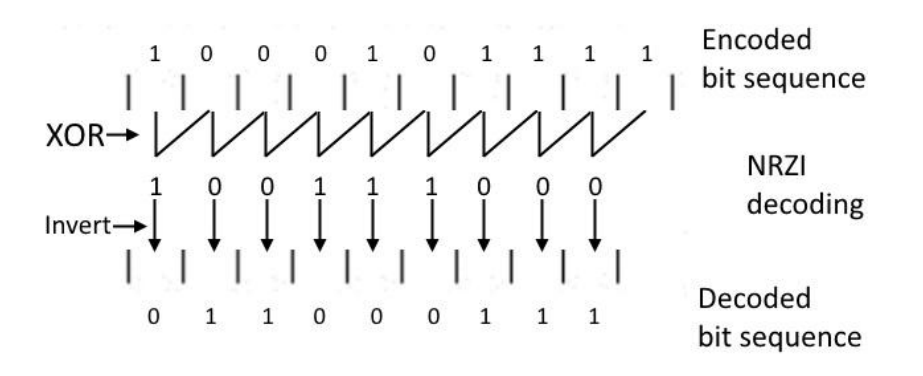

Figure 11. NRZI decoding process

#### <span id="page-21-1"></span><span id="page-21-0"></span>**3.2.2 HDLC frame standards**

High-Level Data Link Control or (HDLC) is a developed by ISO protocol of OSI model's data link layer and provides both connection-oriented and connectionless service [\[17\]](#page-67-3). Since this protocol is bit-oriented, which means that it works directly with bit stream without any semantics or meaning, it can be used in radio transmissions, and particularly in AIS transmissions.

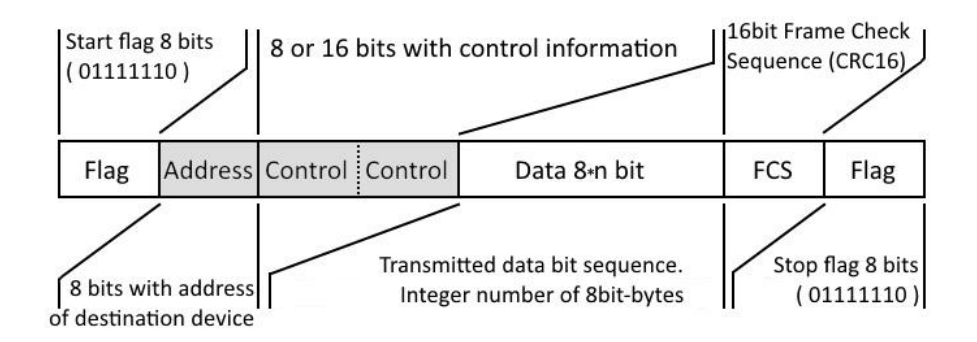

Figure 12. Standard HDLC frame structure

<span id="page-21-2"></span>[Figure 12](#page-21-2) shows the structure of standard HDLC frame, which contains the following fields:

- 8 bits HDLC Start and Stop flag sequences "01111110", which represent the beginning and the end of HDLC frame.
- Address field, which contains address of the receiving device the data is intended for. (Not used in AIS)
- Control field contains 8 to 16 bits of control information with transmission specifications. (Not used in AIS)
- Data field, which contains data, which has to be transmitted. Should contain integer number of 8-bit bytes.
- Frame Check Sequence is 16bits checksum calculated for whole bits between flags by using special polynomial. Usually are used different CRC16 algorithms.

For AIS transmissions are used the standard HDLC frames excluding address and control fields since those functions are realized inside the data field.

To guarantee that the "Flag-sequence" (01111110) will not accidentally appear inside the whole information field between the real start and stop flags, the bit-stuffing manipulation is used: the transmitter is placing additional "0" bit after every 5 consecutive "1" bits. It ensures that fake stop-flag will not suddenly appear before the end of frame.

HDLC frame check sequence is using 16 bit cyclic redundancy check (CRC-16) – error detecting code. CRC is calculated over the whole data sequence between start and stop flags in HDLC frame according to ISO/IEC 13239:2002 standard [\[18\]](#page-67-4). It can be calculated by dividing the data sequence by specific 16 bit divisor which is called "polynomial".

For AIS transmissions, the HDLC FCS is being calculated by the CRC-16-CCITT algorithm with a certain polynomial, which is shown in [Figure 13a](#page-22-0), b and c in polynomial, hexadecimal and binary forms accordingly. AIS uses the CRC-16-CCITT calculation algorithm with the following extra parameters: Initial value  $= 0x$  ffff; Final XOR value = 0xffff; No input or result reflection. CRC-16 calculation algorithm with those parameters is also known as CRC-16/GENIBUS [\[19\]](#page-67-5).

<span id="page-22-0"></span>

| $x16+x12+x5+1$ | $0x1021$ | $1000100000100001$ |
|----------------|----------|--------------------|
| a)             | b)       | c)                 |

Figure 13. CRC-16-CCITT generative polynomial: [\[19\]](#page-67-5) in a) polynomial, b) hexadecimal and c) binary form.

#### <span id="page-23-0"></span>**3.2.3 NMEA message standards**

NMEA or National Marine Electronics Association is a special text protocol, which provides the communication between navigational equipment. The currently common standard of this protocol is NMEA 0183. The improved version of this protocol – NMEA 2000 is being distributed lately. The main improvement is ability to connect all navigation equipment in one network, which increases the data exchange and processing.

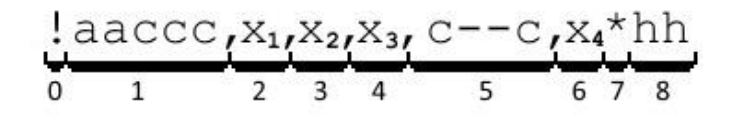

Figure 14. General structure of NMEA encapsulated sentence

<span id="page-23-1"></span>According to NMEA 0183 standard version 3.01 [\[20\]](#page-67-6), the NMEA encapsulation sentence has the structural appearance shown on the [Figure 14.](#page-23-1) It is separated into 9 following fields:

Field 0 represents the start of sentence delimiter. There are few different symbols for different NMEA sentences. For NMEA encapsulated sentence (particularly for AIS sentence) the delimiter is  $\cdot$ !".

Field 1 contains the 5-character address field. First two characters are the source identifier of the current sentence. The last three characters describe the sentence format. For AIS sentence the source identifier is  $A<sup>u</sup>$  which is shorted abbreviation of Automatic Identification System, and the there are two different sentence formats for AIS –" VDM" (VHF Data-Link Message) and "VDO" (VHF Data-Link Own-Vessel Report) [\[21\]](#page-67-7).

Field 2 is the total decimal number of encapsulated sentences needed for all the data.

Field 3 is the decimal number of the current sentence of the total number of sentences.

Field 4 is the decimal sequential identifier for multi sentence messages, which distinguishes one encapsulated message consisting of one or more sentences, from another encapsulated message using the same sentence formatter.

Field 5 is the data containing block. The size of this field is fixed and determined by the address field. Since all bits in this field are packed into six-bit ASCII characters, the number of bits in this field should be a multiple of six. Otherwise, there will be added from one to five extra bits – fill bits.

Field 6 contains the decimal number of quantity of fill bits were added at the end of data to complete the last six-bit character (those bits will be ignored during the decoding). Represents the number from 0 to 5.

Field 7 is the checksum delimiter, which separates the NMEA sentence and the NMEA checksum field. It indicates the end of sentence.

Field 8 contains the NMEA checksum in two hexadecimal characters. The checksum is calculated through Exclusive-Or operation of all characters between start "!" and stop "\*" delimiters in the sentence.

All sentence fields between start and stop delimiters are separated with the field delimiter ",". It delimits all the fields, even empty ones. In this case it has the following view: " $\cdot$ ", ".

Depending on the sentence format (last three characters in field 1), there may be required additional extra fields. Since there are two frequency channels for AIS transmissions, the VDM/VDO sentence formats contain extra field with the AIS channel identifier. The VDM format sentence is shown on the [Figure 15.](#page-24-0)

$$
\frac{1 - \text{VDM}_{1} \times 1 \times 1 \times 1}{1 - \frac{2}{3} + \frac{4}{4} \text{ chn}} = \frac{5 - 5}{6} \times \frac{x \cdot \text{h}}{8}
$$

Figure 15. Structure of VDM/VDO encapsulated NMEA sentence

<span id="page-24-0"></span>The "chnl" field contains the AIS channel identification character: "A" or "B". It represents the AIS channel from which the following message was received: "A" for channel 161.975 MHz, and "B" for channel 162.025 MHz.

Since there are 27 different AIS message types and each has its own purpose and payload, the structure of the payload varies so it can't be decoded by using one pattern. The 40 bits of payload are common in all AIS messages, they contain the message type identifier, repeat indicator and the MMSI number of the source. The full list of AIS message types is shown in [Table 1.](#page-25-0) [Table 2](#page-26-0) demonstrates the structure of payload of AIS message type 1, 2 or 3.

Table 1 - List of AIS messages [\[22\]](#page-67-8)

<span id="page-25-0"></span>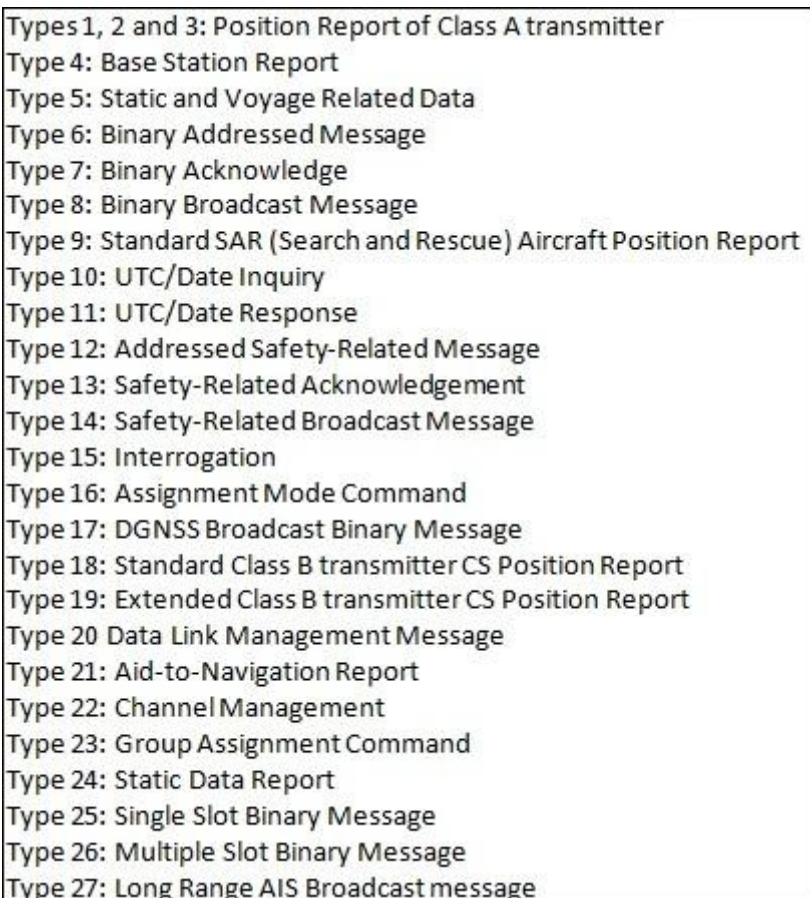

<span id="page-26-0"></span>

| Parameter                     | <b>Bits</b>    | Description                                                                                                    |
|-------------------------------|----------------|----------------------------------------------------------------------------------------------------|
| Message ID                    | 6              | Identifier for the current message: 1, 2 or 3                                                                                                    |
| Repeat indicator              | 2              | Used by the repeater to indicate how many times a message has been repeated.<br>$0 =$ default; $3 =$ do not repeat any more                                                                                                    |
| Source ID                     | 30             | MMSI number                                                                                                    |
| Navigational status           | 4              | 16 different navigation statuses. 0 to 15<br>$0 =$ under way using engine.<br>$15 =$ undefined = default.                                                                                                    |
| Rate of tum                   | 8              | First digit is the decimal calculating start value: " $0$ " = 0; "1" = -128; next 7 digits in<br>decimal form are being added to the start value. If the result is positive - turning right;<br>if negative - turning left.<br>The result is being divided by 4.733 and squared. The obtained value is the rate of turn<br>in degrees min.                                |
| Speed over ground             | 10             | Speed over ground in 1/10 knot steps<br>$0$ to $1021 = 0$ to $102.2$ knots)<br>$1022 = 102.2$ knots or higher<br>$1023$ = not available.                                                                                                    |
| Position accuracy             | 1              | The position accuracy flag is determined:<br>$1 = high (= 10 m)$<br>$0 = low (> 10 m)$<br>$0 =$ default                                                                                                    |
| Longitude                     | 28             | First digit is decimal calculating start value:<br>" $0$ " = 0; "1" = 2^27; next 27 digits in decimal form are being added to the start value.<br>Result is the longitude in 1/10 000 minutes or 1/600000 in degrees. Maximum value<br>can be less than 180 degrees.<br>If its 181 - not available - default<br>If the result is positive - East; if negative - West.     |
| Latitude                      | 27             | First digit is decimal calculating start value:<br>" $0$ " = 0; "1" = 2^26; next 26 digits in decimal form are being added to the start value.<br>Result is the longitude in 1/10 000 minutes or 1/600000 in degrees. Maximum value<br>can be less than 90 degrees.<br>If its 91 - not available - default<br>If the result is positive $-$ North; if negative $-$ South. |
| Course over ground            | 12             | Course over ground $-0$ to $3599/10 = 0$ to 359.9 degrees.<br>$3600$ = not available = default. 3 601 to 4 095 should not be used                                                                                                    |
| True heading                  | 9              | Degrees 0 to 359. 511 - not available = default                                                                                                    |
| Time stamp                    | 6              | UTC second when the report was generated by the electronic position system.<br>0 to 59. If it is $60 - time$ stamp is not available = default value.<br>If it is $61$ - positioning system in manual input mode. If $62$ - position fixing system<br>operates in estimated mode. If 63 - positioning system is inoperative.                                               |
| Special maneuver<br>indicator | $\overline{2}$ | $0 = not available = default$<br>$1 = not engaged in special maneuver$<br>$2$ = engaged in special maneuver                                                                                                    |
| Spare                         | 3              | Not used. Should be set to zero. Reserved for future use.                                                                                                    |
| RAIM-flag                     | 1              | Receiver Autonomous Integrity Monitoring flag of electronic position fixing device;<br>$0 = RAIM$ not in use = default; $1 = RAIM$ in use.                                                                                                    |
| Communication<br>state        | 19             | Is used in planning for the next transmission in order to avoiding mutual interference                                                                                                    |

Table 2 - Description of contents of data field of AIS messages type 1, 2 and 3 [\[23\]](#page-67-9)

#### <span id="page-27-0"></span>**3.3 Software Defined Radio**

Software-defined radio is the radio signal receiving or transmitting system, where all or some of the radio frequency components (filters, mixers, amplifiers, modulating and demodulating components, etc.) can be tuned by using special software instead of physical changing of the radio device's electric circuit. SDR devices usually can contain programmable FPGA, GPP, SoC or DSP circuits [\[24\]](#page-67-10). Radio in which some or all of physical layer functions are software defined [\[25\]](#page-68-0).

#### <span id="page-27-1"></span>**3.3.1 RTL-SDR**

RTL-SDR is a software defined radio receiver based on chipsets of RTL2832 ADC and one of few various TV tuners, which determines the main characteristics of RTL-SDR device [\[26\]](#page-68-1). Even in standard configuration it can be used as a basis to assemble a relatively good radio receiver for a wide variety of purposes. During the current work it was used the RTL-SDR device based on R820T tuner with the following characteristics:

- Frequency Range: approx.  $24 \text{ MHz} 1766 \text{ MHz}$
- Bandwidth: 250 kHz 2.5 MHz
- Maximal Gain: 40 dB
- TX/RX: RX Only

The structural scheme of used RTL-SDR device and the USB device are shown accordingly on the figures [Figure 16,](#page-27-2) and [Figure 17a](#page-28-1) and b.

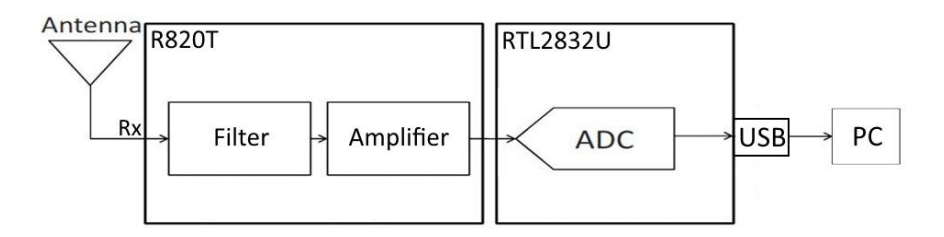

<span id="page-27-2"></span>Figure 16. Structural scheme of typical RTL-SDR device [\[27\]](#page-68-2)

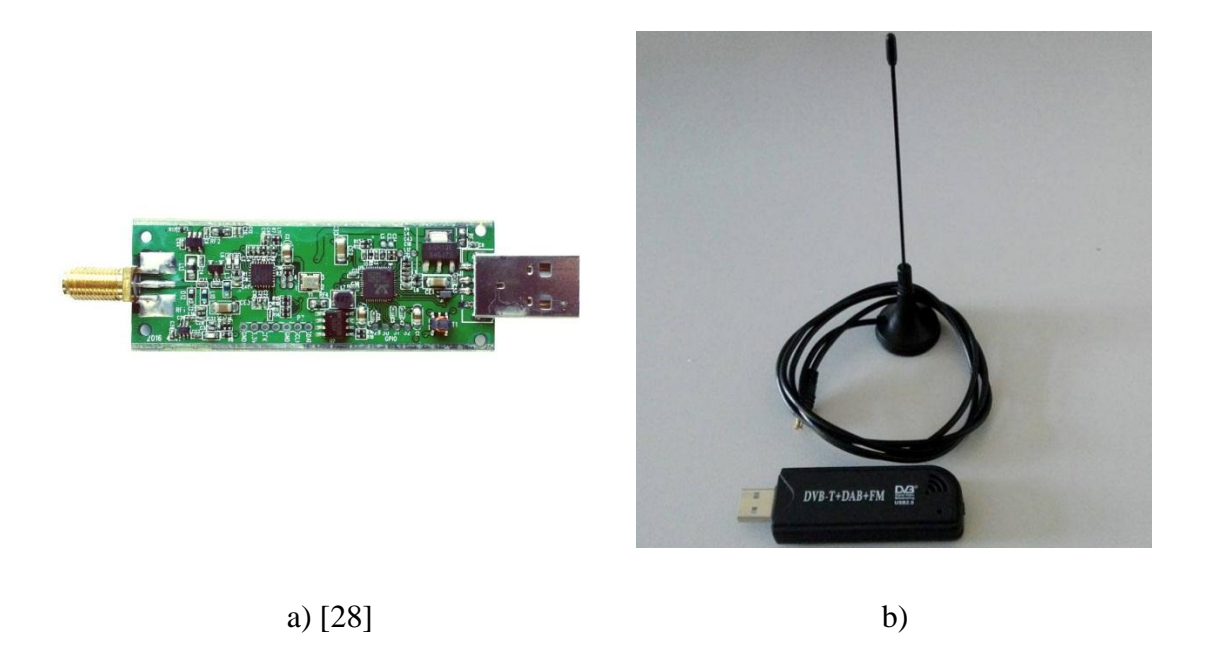

Figure 17. Used RTL-SDR USB device a) RTL-SDR USB device b) with standard antenna

#### <span id="page-28-1"></span><span id="page-28-0"></span>**3.3.2 USRP SDR**

The USRP B210 provides a fully integrated, single-board, Universal Software Radio Peripheral (USRP) platform with continuous frequency coverage from 70 MHz – 6 GHz. Designed for low-cost experimentation, it combines the AD9361 RFIC directconversion transceiver providing up to 56MHz of real-time bandwidth, an open and reprogrammable Spartan6 FPGA, and fast SuperSpeed USB 3.0 connectivity with convenient bus-power [\[29\]](#page-68-4). Used USRP SDR B210 device is shown on [Figure 19](#page-29-1) a) and b), and structural scheme is shown in the [Figure 18.](#page-28-2)

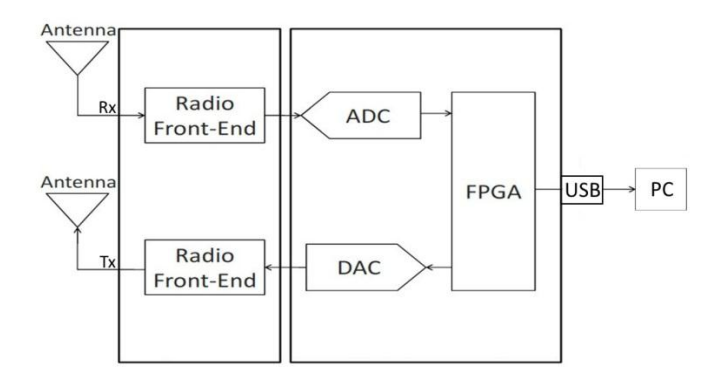

<span id="page-28-2"></span>Figure 18. Structural scheme of USRP device [\[27\]](#page-68-2)

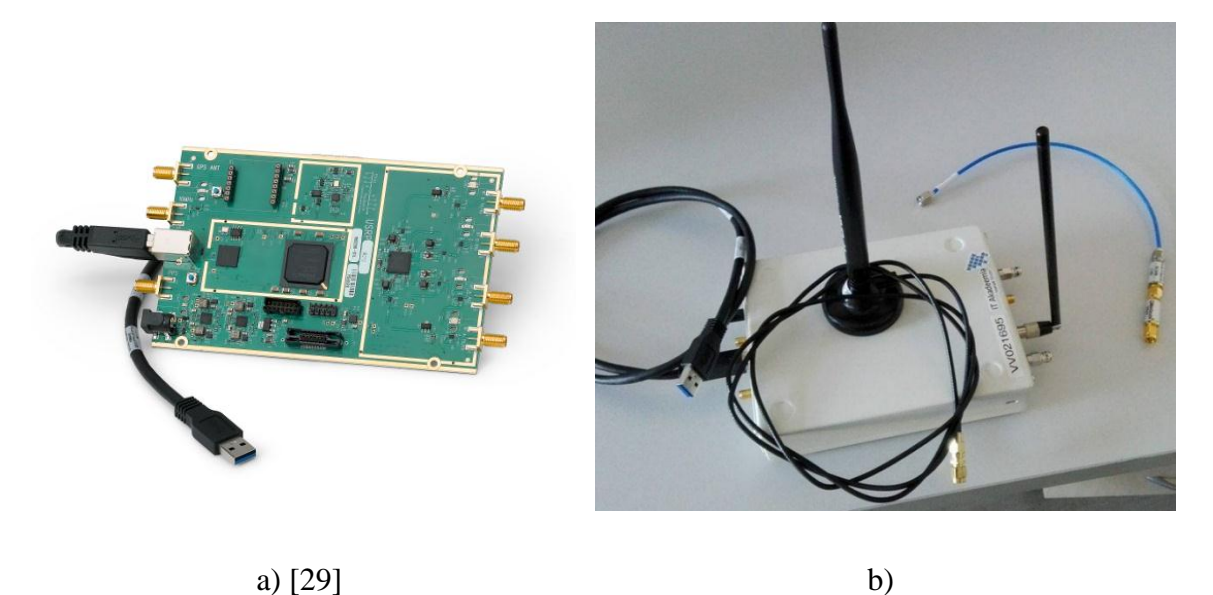

#### Figure 19. Used USRP B210 SDR device

<span id="page-29-1"></span>a) USRP B210 SDR board with USB interface and b) USRP B210 device with antennas and cables used in practical part

#### <span id="page-29-0"></span>**3.3.3 GNURadio**

The implementation of SDR receiver or transmitter requires special drivers and software to be installed. One of the freeware applications is GNURadio.

GNURadio is a free software development toolkit with wide range of different default radio components for signal receiving, transmission and processing. Each component is written on C++ programming language or python programming language independent application with necessary input and/or output values, adjustable processing parameters and defined processing algorithms. Components are visualized as movable blocks with one or several inputs, outputs and ability of changing the component's working parameters. Components can be combined into more complicated unit or a whole scheme on the working field. GNURadio also gives an ability to add new written by user components as extra blocks and use them further. GNURadio is free to download and available for Windows/Linux/Mac.

# <span id="page-30-0"></span>**4 AIS receiver**

The following AIS practical realization is based on previously discussed AIS theoretical part. Firstly, it was necessary to test the operability of RTL-SDR device, as an AIS receiver. Snice all of the SDR devices, which will be used during the work (RTL2832U + R820T for a signal receiving, and UHD USRP B210 for transmitting test) require their own special preinstalled drivers to work properly on windows, all of them were installed according to developer's manual for each device.

<span id="page-30-1"></span>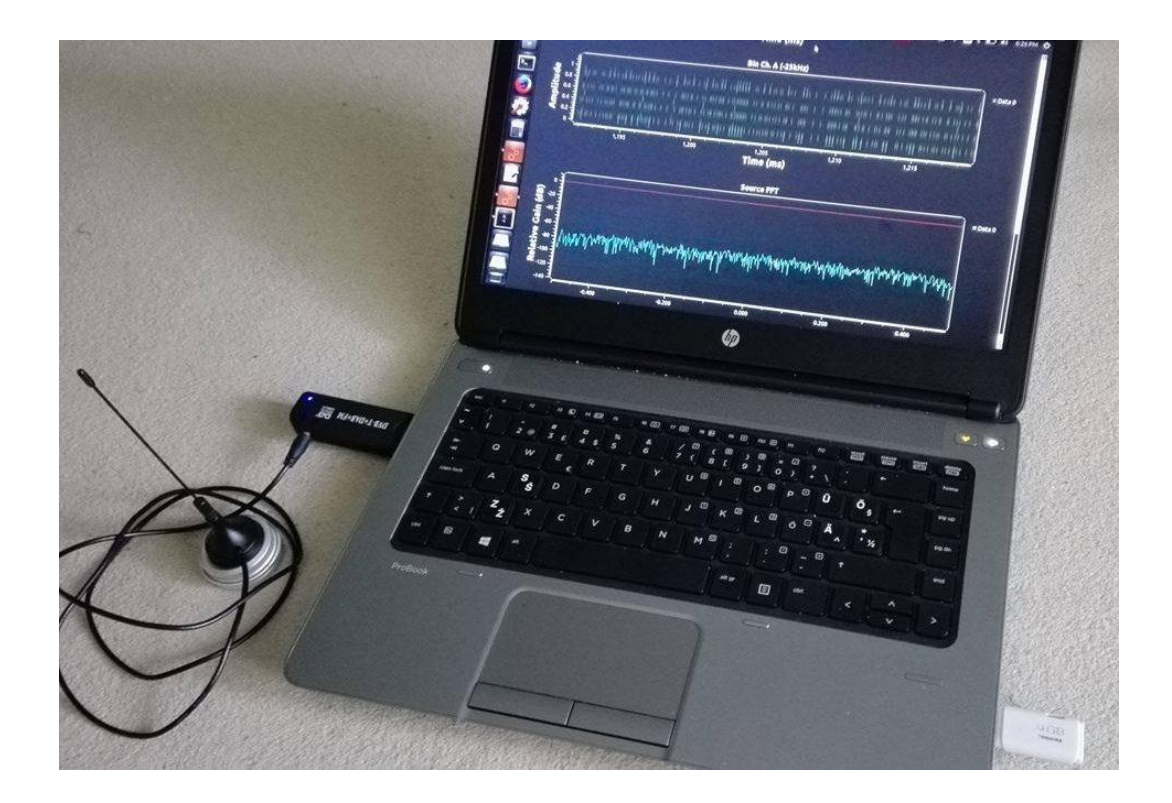

Figure 20. RTL SDR device assembled for AIS reception.

The structural scheme of AIS receiver is shown on the [Figure 21:](#page-31-0) The receiving SDR device is connected to PC through the USB port and is being configured with GNURadio software. GNURadio scheme provides the signals reception and processing by the AIS signal receiver unit. GNURadio scheme also provides the NRZI decoding process and saving the resulting bit stream in binary file. The binary data is being fully processed and converted into AIS NMEA messages according to HDLC and NMEA standards by the specially written "HDLC to AIS NMEA" program. The resulting AIS NMEA messages can be opened and decoded in AIS Decoder software. [Figure 20](#page-30-1) shows the implemented AIS receiver basic steps, which were used for actual signal reception.

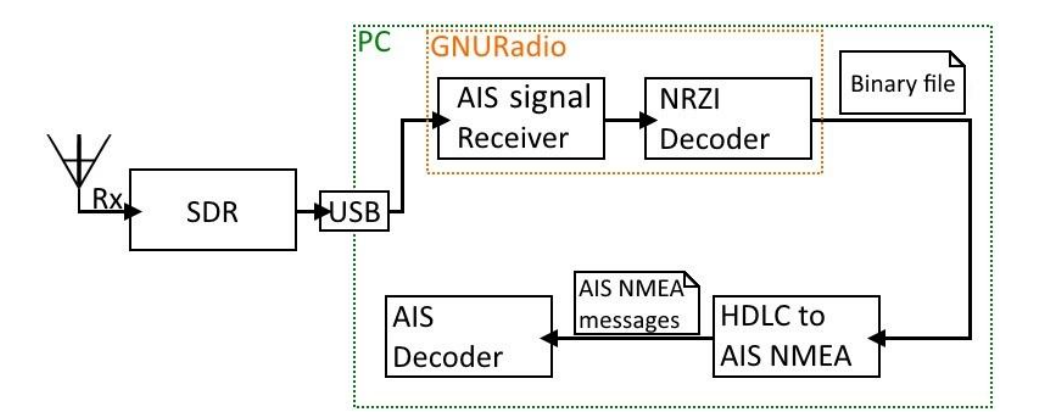

Figure 21. Structural scheme of AIS receiver

<span id="page-31-0"></span>The operability tests of both SDR devices were accomplished in HDSDR software for Windows [\[30\]](#page-68-5). This program visualizes the "waterfall" graphic – the frequency spectrum as function of time of all incoming signals. HDSDR was calibrated to listen to the frequency range between 161.500 MHz and 162.500 MHz with gain level of 40 dB for each device. The RTL-SDR device operability test is shown on [Figure 22.](#page-32-0) It includes the reading of AIS transmissions on both channels. For the RTL-SDR device was noticed the frequency shift by +8.3 kHz (it is marked as "Freq Shift"). When the central frequency was set in software to 162 MHz, the actual frequency, which the device will consider to be central is 162.0083 MHz. This value will be used further for necessary frequency correction in based on RTL-SDR AIS receiver.

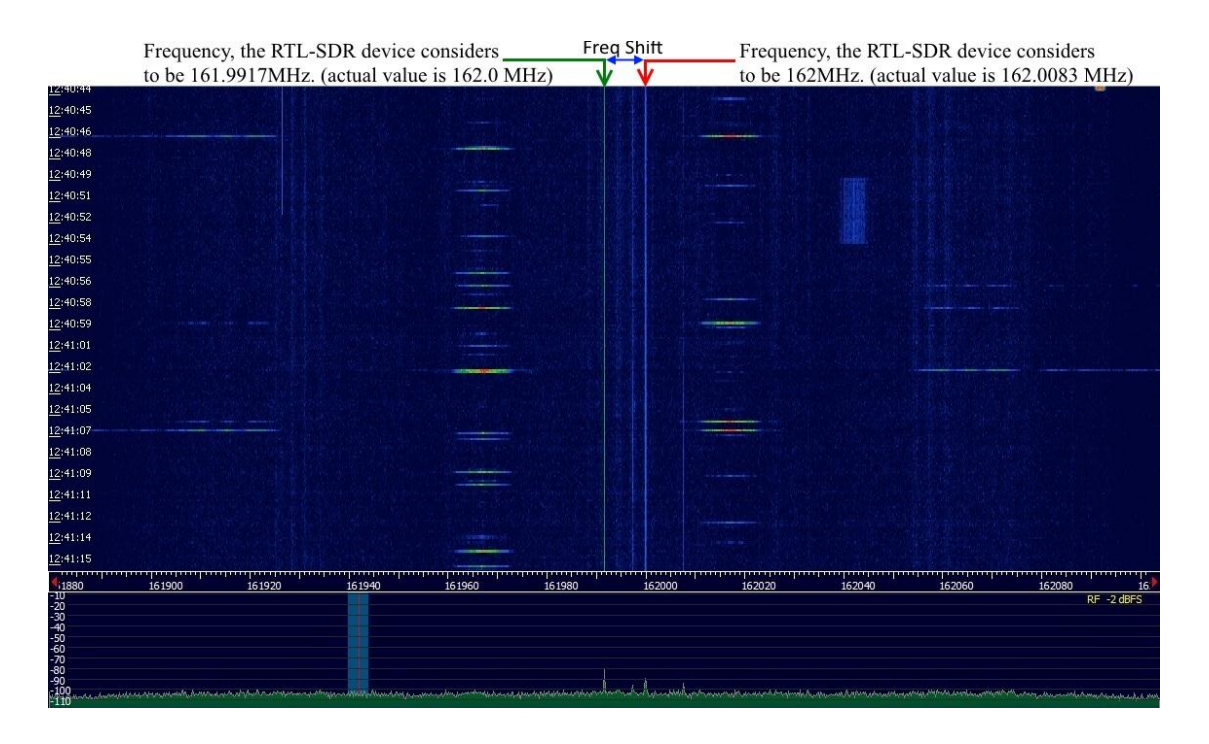

Figure 22. The reception of AIS signals in HDSDR software.

<span id="page-32-0"></span>These tests allowed to determine the receiver settings: gain level for both devices is 40dB, which provides good noise-to-signal ratio and sample rate is 1 MHz. Both devices worked properly and received AIS transmissions from both channels, which means that both devices can be used as a basis for receiving, recording and processing of the AIS transmitted data.

#### <span id="page-33-0"></span>**4.1 GNURadio scheme**

The GNURadio toolkit was chosen as free software environment for setting up the SDR, since it provides the wide range of basic digital signal processing functions, and it has quite understandable graphic interface, which makes it convenient to use. For the current work it was used the GNURadio version 3.7.10.1 for Ubuntu on bootable USB flash drive [\[31\]](#page-68-6), since the GNURadio versions for Ubuntu usually include the additional extended functionality packages. The Windows versions of GNURadio require the separate installation of those packages.

The AIS signal reception and binary NRZI decoding functions were realized in the GNURadio signal processing environment. Implemented AIS receiver scheme is shown in the [Figure 23.](#page-34-0) This also can be found by the link from Appendix 1. Grey blocks are currently disabled. Inputs/Outputs of all blocks are coloured according to the input/output data types: blue – data in complex values, purple – binary data, orange – data in float values.

Most of the blocks are indexed "a" or "b". After the Throttle unit, the scheme is divided into two parallel and identical parts. Each of them is processing the data from its own specified AIS channel: blocks with index "a" are processing the data only from AIS channel A (161.975 MHz or the central frequency of receiver 162 MHz – 25 kHz), and blocks with index "b" are processing the data from AIS channel B (162.025 MHz or the central frequency of receiver  $162 \text{ MHz} + 25 \text{ kHz}$ .

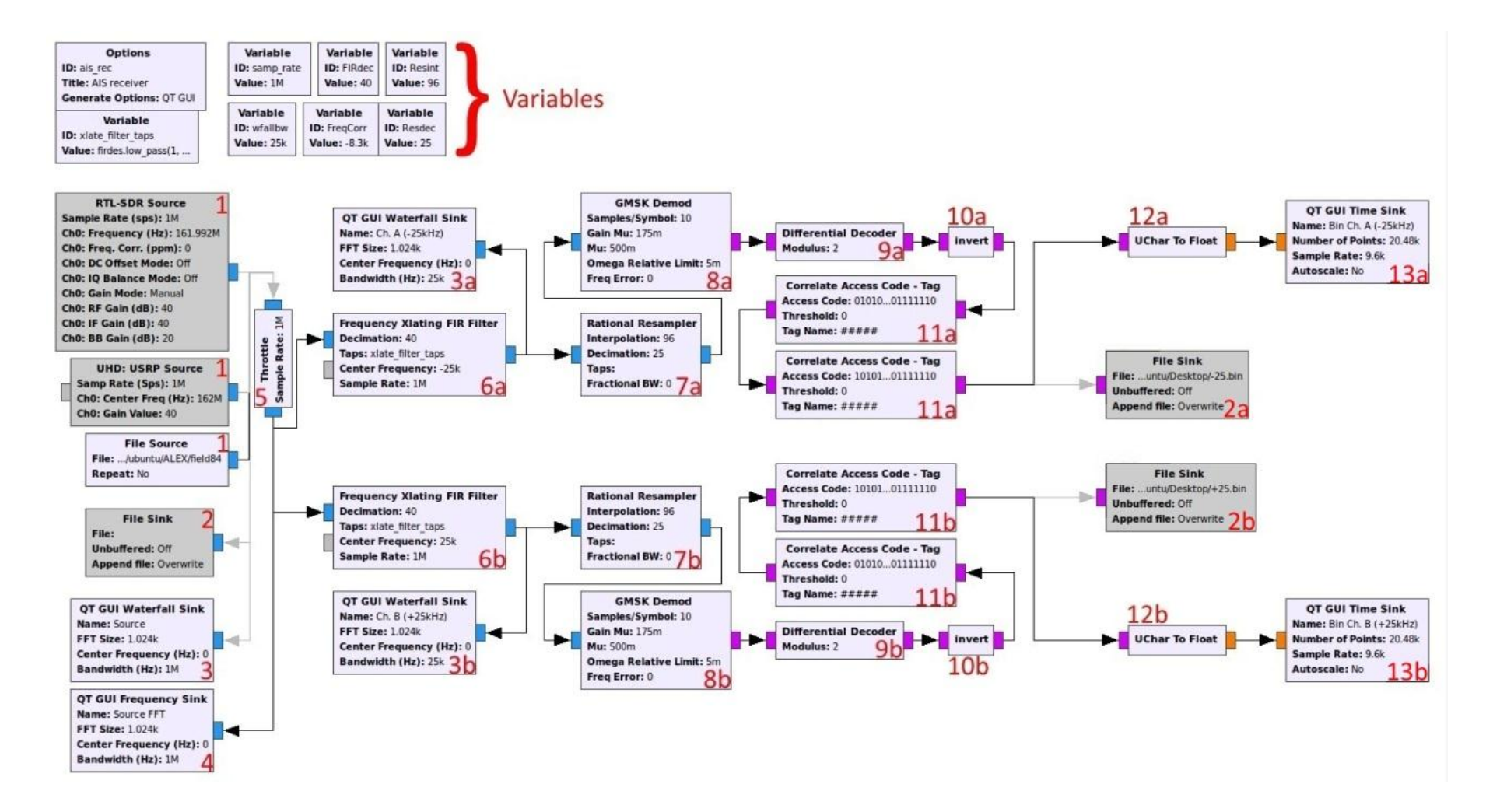

<span id="page-34-0"></span>Figure 23. GNURadio scheme of AIS receiver

GNURadio scheme for AIS signal reception includes four unit types: source units represent the input of the scheme. It cooperates with the external SDR device, adjusts it according to given parameters and provides the received signal to the scheme. Output units represent the scheme outputs for processed data as files. Signal processing units provide the necessary signal processing steps including the demodulation process. NRZI decoding units are the binary data processing units, and they perform the NRZI decoding process. Visualization units contain dispensable for main processing units which are intended to demonstrate the progress of signal processing at each stage.

#### <span id="page-35-0"></span>**4.1.1 Source units**

Block  $1 -$  is an input source. The processing starts from this unit. There are three types of source blocks:

• RTL-SDR Source – this unit defines any RTL-SDR device connected to the PC, synchronizes, sets it up by using specified parameters and uses it as physical receiving device. It requires the following specified parameters: gain level, central frequency of reading and sample rate.

Those parameters were defined earlier during the test signal reading: Gain level  $=$  40dB is optimal (maximum gain level for used RTL-SDR device is 49 dB), Sample rate  $= 1$  MHz (sample rate can be any value between 250 kHz and 2.5 MHz for the current RTL-SDR device), Central frequency = 162 MHz - 8.3 kHz = 161.9917 MHz. Since it was set to 162 MHz, both of the AIS channels are placed on  $+$  and  $-$  25 kHz frequencies away from the central frequency. As it was mentioned earlier, the current RTL-SDR device has frequency shift by  $+8.3$ kHz, therefore there has to be a frequency correction (-8.3 kHz), which will compensate the shift.

 UHD: USRP Source – this unit defines any USRP device connected to the machine, synchronizes with it, sets it up by using specified parameters and uses it as physical receiving device. It requires the same parameters, as the RTL-SDR source does and therefore they remain the same: gain level  $= 40$  dB (the USRP device allows to increase the gain level up to 75 dB), central frequency  $= 162$ MHz (without frequency correction, since the USRP has no frequency shit, and nothing needs to be compensated), and sample rate  $= 1$  MHz (for the USRP device the sample rate parameter can be between 100 kHz and 5 MHz).

 File source – this unit uses the specific previously recorded (by File Sink unit, block No 2) file as a source of the signal. Since this unit uses the previously recorded file with previously defined parameters of gain level, sample rate and central frequency, they should be known and specified as variables for all scheme for accurate data processing.

[Figure 24](#page-36-0) shows the spectrogram of input signal, which is received with RTL-SDR device. Marked with arrows short-term points with high power on frequencies +25kHz and – 25 kHz (shifted from the central frequency at 162 MHz) are the transmitted frames with AIS data payload. The last power jump up point (message frame) will be used further as an example. [Figure 25](#page-36-1) represents the spectral density of input signals. The high power peak at the frequency of 161.975 MHz represents the transmitted message frame in the AIS channel A. It corresponds to the example message frame.

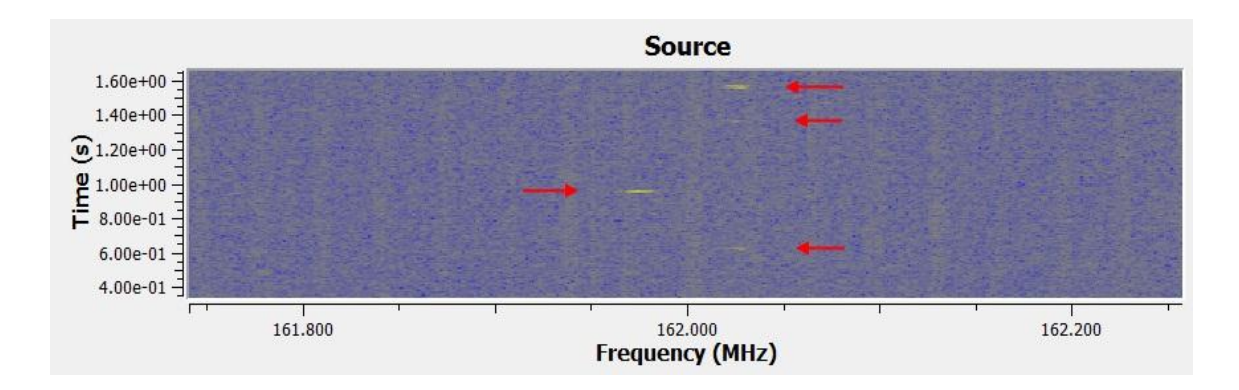

Figure 24. Spectrogram of received AIS signals

<span id="page-36-0"></span>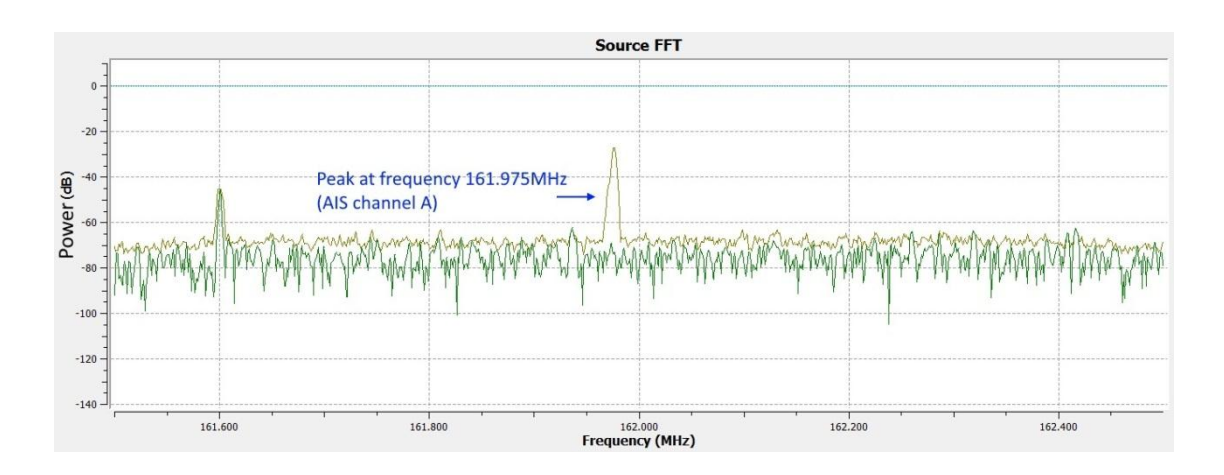

<span id="page-36-1"></span>Figure 25. Spectral density of received signals

#### <span id="page-37-0"></span>**4.1.2 Output units**

Block  $2 -$  is a File Sink or raw file recording unit. It is connected to all of the source blocks, and once it is enabled during the processing, it will record the raw receiving data and saved them in specified by user file. This file can be used as a source file in File Source unit (block No 1).

Block 14 – the File Sink unit has the same purpose as the block No. 2. It is placed after all processing blocks and saves the processed data bit stream into a binary file (file.bin) for the future processing in the AIS NMEA message generator.

#### <span id="page-37-1"></span>**4.1.3 Visualization units**

Blocks 3 – are the Waterfall Sink units. Waterfall Sink unit – visualisation unit, which shows the spectrogram at the point it is connected to – graphic of the power of energy at each frequency as a function of time. (Those units are not required for proper work of the receiver)

Block  $4 -$  is the Frequency Sink unit – visualisation unit, which shows the spectral density of the signal at the point it is connected to. To show the spectral density of the source signal at the current moment of time, it requires the Throttle unit (block No. 5) between the signal source and itself to work properly.

Blocks 11, 12 and 13 – visualization units is the pair of units, which are used to visualize the bit stream as a binary signal.

Block  $12 -$  is the UChar To Float unit. It is used to convert the binary stream into the float type values for the future usage in the Time Sink unit (block No. 13)

Block  $13$  – Time Sink is the visualization unit, which displays the incoming value stream as a function of time.

• Blocks 11 – Correlate Access Code - Tag are the unnecessary blocks. Each block has its own defined bit sequence – access code. It searches for a sequence of bits that match the access code and marks them with a visual sign. In the current case the access code is the preamble sequence with HDLC flag, which represents the start of AIS message (It can be seen on the NRZI decoded binary signal, the red triangle right at the end of start flag).

#### <span id="page-38-0"></span>**4.1.4 Signal processing units**

Block 5 – Throttle unit, which limits the data throughput to the specified sampling rate (1 MHz in the current scheme). It prevents the working scheme from consuming all PC CPU resources.

Block 6 – is the Frequency FIR Filter, which cuts out the frequency of AIS channel with sample rate of 25 kHz (since the highest frequency bandwidth of transmitting AIS message can be 25 kHz). This unit requires the following specified parameters: Sample rate equals to 1 MHz (sample rate of the incoming data. 1 MHz since the output data of the source unit has the sample rate at 1 MHz), central frequency value  $= +$  or  $- 25$  kHz (the shift from the central frequency of the incoming signal, which is 162 MHz. -25 kHz for the AIS channel A (161.975 MHz – scheme branch "a"), and  $+25$  kHz for the AIS channel B (162.025 MHz – scheme branch "b")), the decimation value = 40 (forms the sample rate of filter's output signal depending of the sample rate of incoming signal. The output sample rate equals to the input sample rate divided by decimation value). All used parameters of the filter unit were taken from another source [\[15\]](#page-67-1).

Spectrums of both filtered AIS channels are shown on [Figure 26.](#page-38-1) Each horizontal blue line represents to the transmitted message frame with AIS data. [Figure 27](#page-39-0) shows the spectral density of the AIS channel A, which have already fixed the transmitted example message frame (purple line). The spectral density represents the only 14.4 kHz wide main lobe of spectral density, which confirms, that the signal was GMSK modulated.

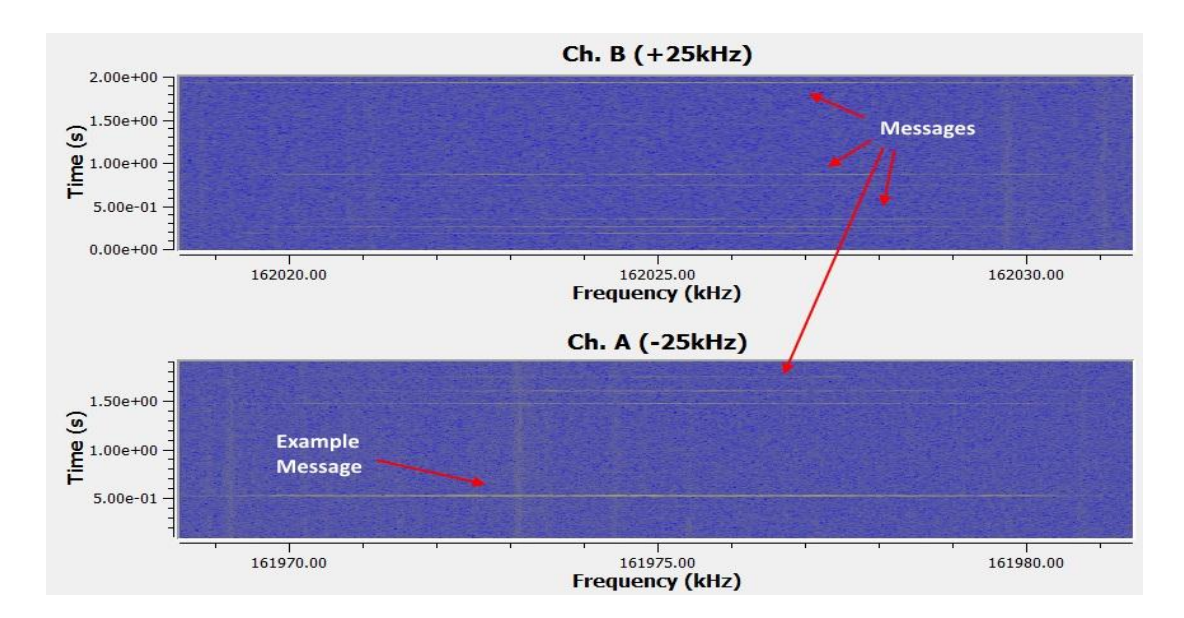

<span id="page-38-1"></span>Figure 26. Spectrums of separately filtered AIS channels

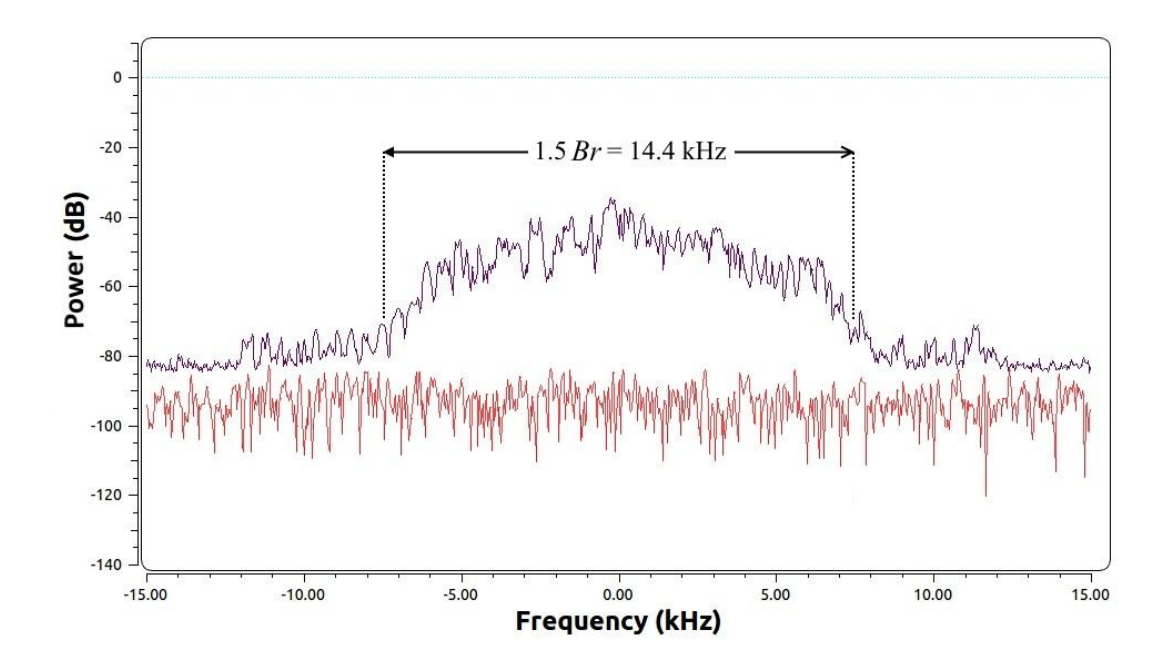

Figure 27. Spectral density of received AIS message

<span id="page-39-0"></span>Block 7 – is the Rational Resampler unit. Is an assistant block for the next GMSK demodulator unit (block 8). It prepares the sample rate of the signal before its demodulating in the GMSK demod unit. Resampler unit requires only two parameters: the decimation  $= 25$  and interpolation  $= 96$ . The sample rate of incoming signal will be multiplied by interpolation value and divided by decimation value. At the output of the Resampler unit, the signal has sample rate value at 96 kHz.

Block 8 – The GMSK demodulation unit. It provides the signal demodulation process with a preliminary pass through the Gaussian filter. It is the directly opposite process of the GMSK modulation, which was described earlier. GMSK demodulator unit requires the input signal with standard sample rate for the current transmission (for AIS transmission this value equals to 9.6 kHz).

The incoming sample rate value can be decimated with the custom Samples/symbol value. Since in the current case AIS transmissions requires sample rate of 9.6 kHz, and the incoming signal has sample rate of 96 kHz, it will be decimated by samples/symbol value  $= 10$ .

[Figure 28](#page-40-1) shows part of demodulated bit stream at the output of GMSK demodulator unit as the binary signal. Duration of one bit in the stream equals to  $1/9600$  s = 104.2 us. The example message frame is highlighted with red dashed lines.

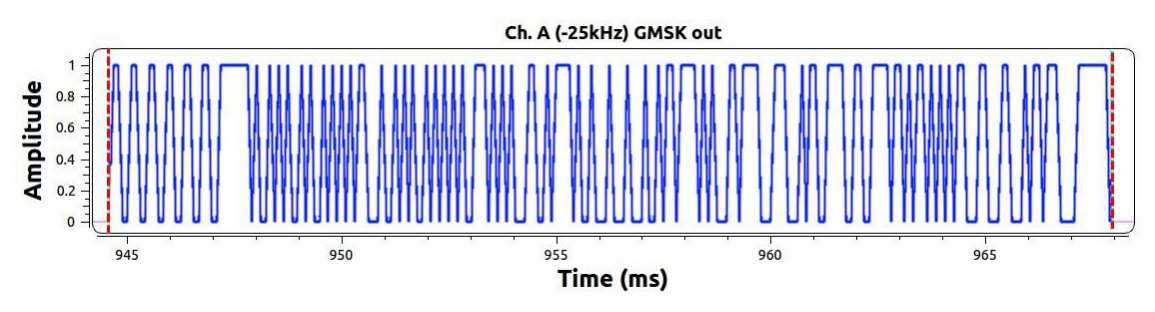

Figure 28. Demodulated binary AIS frame signal

### <span id="page-40-1"></span><span id="page-40-0"></span>**4.1.5 NRZI decoding units**

Blocks 9 and 10 perform the NRZI decoding process.

Block 9 – The Differential Decoder unit with only parameter modulus  $= 2$  is the Exclusive-Or operation for every pair of neighbour bits in the stream accordingly to NRZI decoding standard. bit

Block 10 – The Invert unit provides the inversion of every single bit in the stream. The Invert unit is a part of additional "gr-ais" [\[32\]](#page-68-7) blocks pack and is not included in the standard unit set of GNURadio (in Windows version) and it may require to pre install the gr-ais pack for proper work of the scheme.

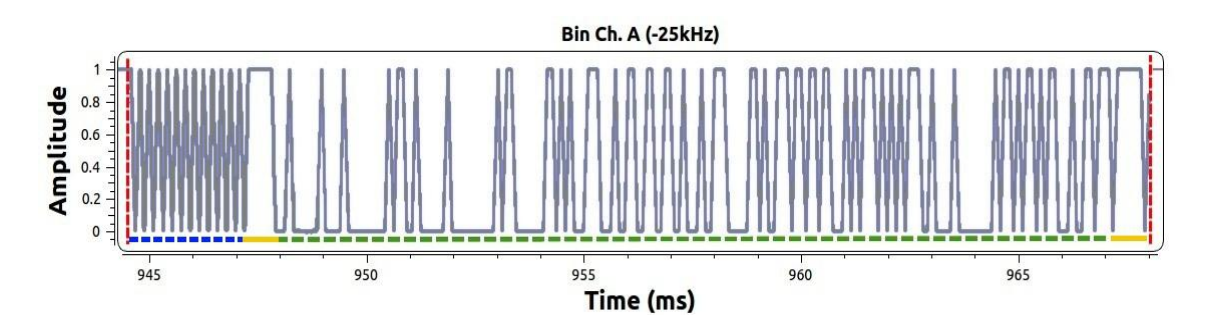

<span id="page-40-2"></span>Figure 29. NRZI decoded AIS frame binary signal

NRZI decoded bit sequence is shown on [Figure 29](#page-40-2) as a binary signal. The example message data frame is highlighted with red dashed lines. It represents the actual TDMA frame excluding the ramp-up and unused buffer fields. Other fields of TDMA frame are underlined with the following colours: Preamble sequence – dashed blue, HDLC start and stop flags – yellow; frame payload – dashed green. Highlighted part of a binary signal corresponds to the following bit sequence:

"010101010101010101010101011111100010000001000010000000001011001000000 1000000000010110000000110101000111000100110011001100100010011100000110 1001110110110110001010111010101011100100001000000001011010110101100010 011011101111110"

During the processing in GNURadio scheme, the received raw signal was: optionally saved in a file for future usage and filtered with two FIR filters for parallel signal processing from both AIS channels. Each of them was demodulated with GMSK demodulation unit, NZRI decoded and two result bit streams were saved as binary files for further processing in AIS NMEA message generator, since the GNURadio provides only the basic possibilities of the bit stream processing. All saved output files are shown on [Figure 30](#page-41-0)

| ÷<br>Name            | Date modified    | lype            | Size:      |
|----------------------|------------------|-----------------|------------|
| ExmplBinaryChnIA.bin | 11.05.2017 13:38 | <b>BIN File</b> | 472 KB     |
| ExmplBinaryChnIB.bin | 11.05.2017 13:38 | <b>BIN File</b> | 468 KB     |
| ExmplRaw             | 11.05.2017 13:38 | File            | 392 740 KB |

Figure 30. Saved files with results of signal processing in GNURadio scheme

<span id="page-41-0"></span>The ExmplRaw file contains saved received by source unit (RTL-SDR device) signals without any modification. The recording parameters were: sample rate at 1 MHz, central frequency at 162 MHz (no need of frequency correction), duration  $\sim$  51s. It can be used further as source file.

The ExmplBinaryChnlA.bin and ExmplBinaryChnlB.bin are the generated binary files, which contain demodulated and NRZI decoded binary data received accordingly from AIS channels A (161.975 MHz) and B (162.025 MHz). These files will be used as a source files for further processing.

#### <span id="page-42-0"></span>**4.2 HDLC to AIS NMEA converter**

The GNURadio scheme generated two binary files (ExmplBinaryChnlB.bin and ExmplBinaryChnlB.bin) with data from both AIS channels. Each file represents the solid bit stream, which contains the amount of TDMA frames with AIS data payload. All of them have to be found and processed. For this purpose it was written a program on C programming language, which provides a search of TDMA frames in binary file and ensures their integrity for further processing. It also provides the full processing of payload data from every TDMA frame, displays the most common decoded information and generates AIS NMEA messages for storage and more detailed decoding by using AisDecoder free software. The main structural scheme of the HDLC to AIS NMEA converter is shown in [Figure 31.](#page-42-1) Structural scheme of "DATA PROCESSING UNIT" is shown on [Figure 32.](#page-43-0) Full code of the program, as well as its working version can be found by the link from Appendix 1. Since the program is still a prototype version, it has no graphic interface and works in command prompt.

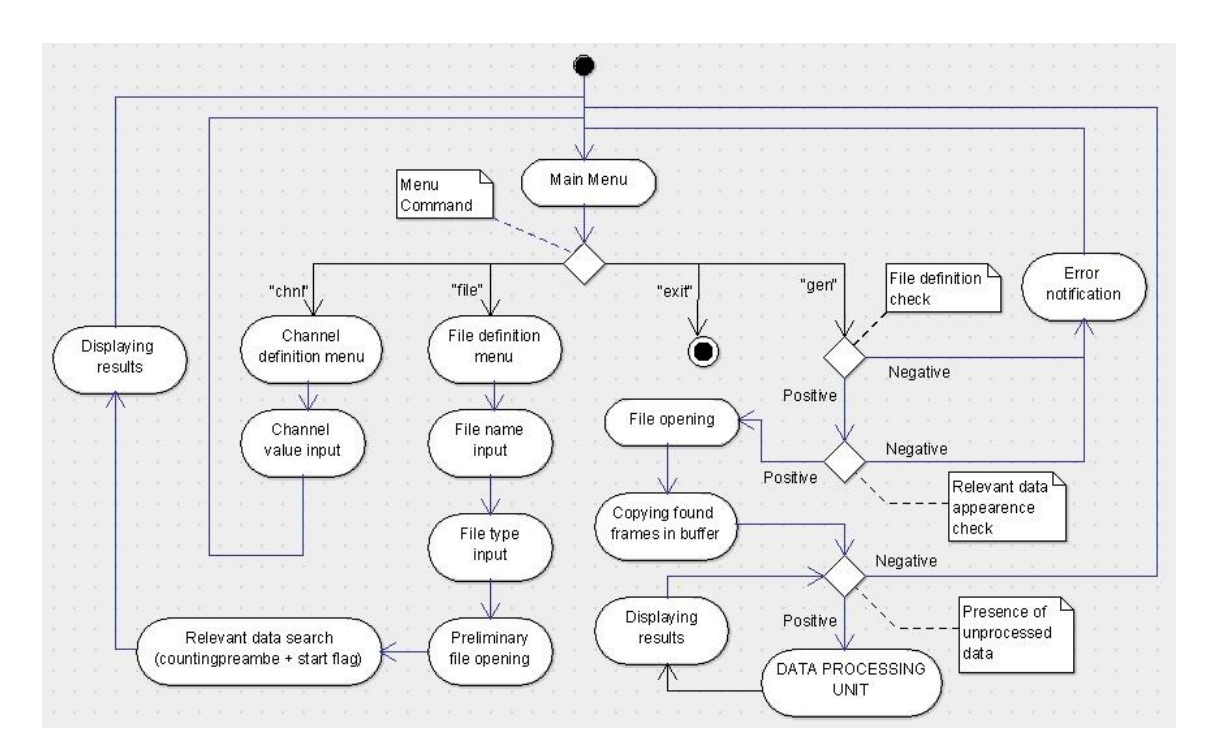

<span id="page-42-1"></span>Figure 31. Structure scheme of program "HDLC to AIS NMEA converter"

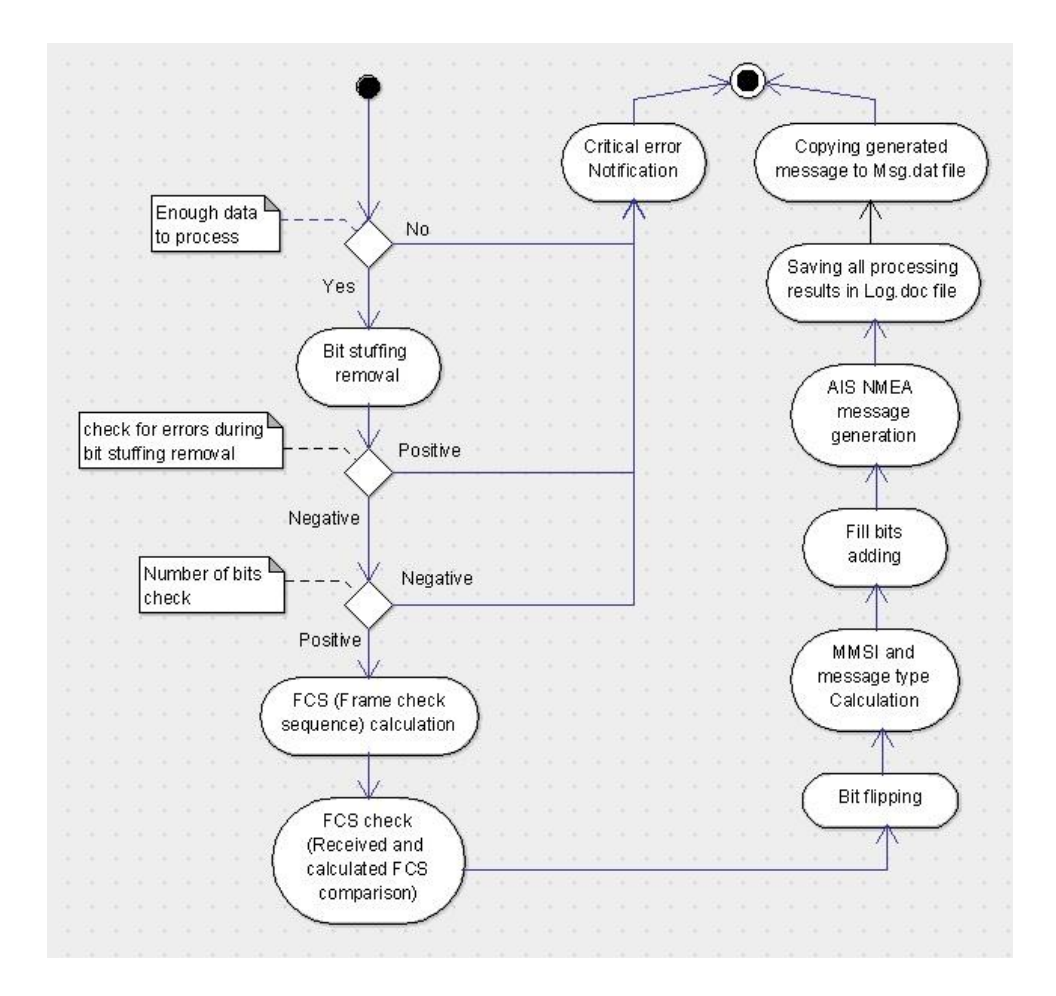

Figure 32. Structural scheme of program's DATA PROCESSING UNIT

<span id="page-43-0"></span>HDLC to AIS NMEA converter starts with the main menu, which is shown on the [Figure 33.](#page-43-1) There are four different options: "exit" to exit the program, "chnl" to define the AIS channel, which will be used during the NEMEA message generation. The "file" command allows to define the source file, which contains the bit sequence, which has to be processed. Command "gen" initiates the main processing stage of data – from relevant data search in finery file to AIS NMEA message generation.

<span id="page-43-1"></span>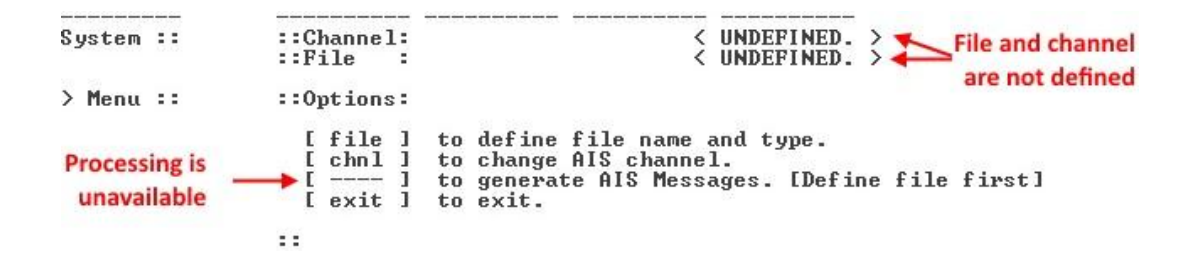

Figure 33. Program's main menu

[Figure 34](#page-44-0) shows the file definition menu, where the source file can be defined. It requires the name of file and its type. Program is able to work with two types of file. Binary file .bin – the binary file with solid bit stream, which was generated in the GNURadio scheme. Text file  $.txt$  – the text file with binary payload of TDMA frame. The preamble, start and stop flags should be removed manually and text file should contain only the unprocessed payload of received TDMA frame.

| System :: | $:$ File Name:                                 |
|-----------|------------------------------------------------|
|           | ::ExmplBinaryChnlA                             |
| System :: | $:$ : File Type:                               |
|           | txt 1 .txt file type.<br>bin 1 .bin file type. |
|           | ::ExmplBinaryChnlA.bin                         |

Figure 34. Program's file definition submenu

<span id="page-44-0"></span>As soon as file is specified, the program will seek the file and display the result. If the file was successfully found and opened, the program will initiate the preliminary file reading and counting the number of bit sequences which coincide with the preamble + HDLC start flag sequence – "01010101010101010101010101111110". Presence of this sequence may represent the start of TDMA frame. The preliminary file opening and reading is being produced in code segments marked as "BinFileOpen" and "TxtFileOpen". [Figure 35](#page-44-1) shows the successful file definition and the preliminary file reading results in the main menu. As it can be seen, program displays name of the file and number of potential TDMA frames found in this file. Since the file was successfully opened and it contains potential data for processing, program have unlocked the "gen" option in menu and it is ready to start the main processing.

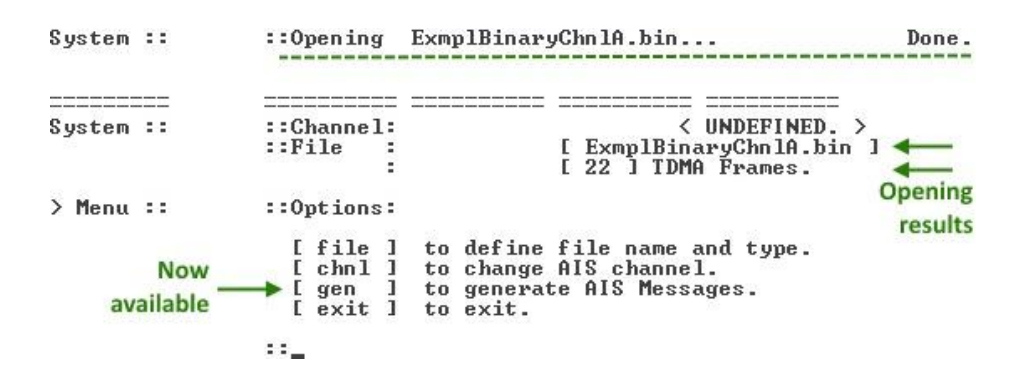

<span id="page-44-1"></span>Figure 35. Preliminary file reading results

Command "chnl" will initiate the AIS channel definition process. It allows to select the AIS channel from which the signals were received. This command will open channel definition submenu. After the channel definition the program will display the chosen channel in main menu as it can be seen on [Figure 36.](#page-45-1)

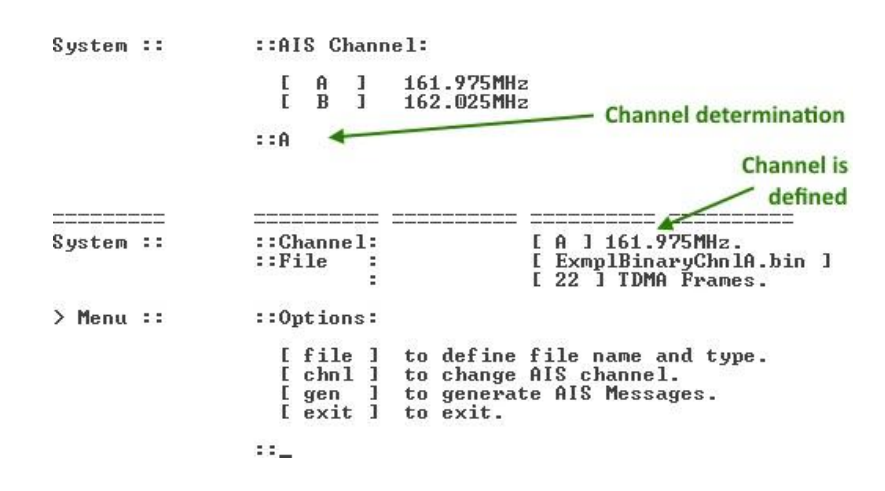

Figure 36. Program's channel definition submenu

<span id="page-45-1"></span>Channel definition process is unnecessary for main data processing. If the channel was not specified, during the message generation the program will use the default unknown channel sign "X". It will not affect the generation process in the current software or the detailed decoding process in AisDecoder software. Although, the AisDecoder will warn about invalid channel defined.

Command "gen" will initiate the main data processing and AIS NMEA message generation according to HDLC and NMEA standards. It will start with source file opening and all found earlier relevant data copying to the buffer.

#### <span id="page-45-0"></span>**4.2.1 HDLC frame detection and payload copying**

The main data processing can be initiated with command "gen" in main menu. Depending of the source file type, the process starts with reopening the defined file to copy the payload fields of all TDMA frames, which were found earlier during the first file opening process. The copying process will end as soon as the sequence of HDLC stop flag (01111110) appears.

Also the copying process has the following limitations: the maximum size of possible payload is limited with a size of the largest possible AIS message – 1080 bits (AIS message type 26 – Multiple Slot Binary Message can contain up to 1064 bits of data + 16 bit checksum). If the stop flag sequence appear, and the size of copied data is less than 54 bits (first 38 bits with message type, MID and MMSI number, which present in every message type  $+16$  bit checksum), the program will recognize this payload as empty, since it contains not enough data even for its source recognizing.

If the source is a text file, the program will skip the search of TDMA frame start and end signs, and will recognize all the binary data inside as a payload of single TDMA frame. It will be accordingly copied for the further processing. Those processes are being produced in the code segments "TxtFileRead" for the txt file and "BinFileRead" for the binary file.

As a result, the program has removed all of further unnecessary bits, including the preamble bit sequences and all of the HDLC start and stop flag sequences. Every data payload bit sequence with its personal checksum was copied into the separate buffer segment of the program and is ready for the further processing. The example message data payload was stored in buffer as a following sequence:

"001000000100001000000000101100100000010000000000101100000001101010001 1100010011001100110010001001110000011010011101101101100010101110101010 111001000010000000010110101101011000100110111"

Before the further data processing, program will create the log file named [name]\_Log.doc, where [name] is the name of source file. The further data processing steps will be done in course with every data sequence separately. Every single processing step result will be saved in log file.

The further data processing is being performed in the program code segment named as "Processing" and the [Figure 32](#page-43-0) represents its structural scheme.

#### <span id="page-47-0"></span>**4.2.2 Bit stuffing removal**

According to HDLC protocol standard, the bit sequence between recently removed HDLC flags contains necessary stuffing bits. The next step of the program is the bit stuffing removal. The program will initiate the simple shift register and will search for every 5 consecutive "1" bits. As soon as such a sequence was found, the program will check the next bit: if the next bit is "0", program will recognize it as stuffing bit and will remove it from the data sequence. Once the program will find 6 consecutive "1" bits, it will notify user about the appeared data corruption and will mark the current data sequence as corrupted. The actual bit stuffing removal process is being produced in code segment named as "Stuffing Bits".

The data sequence without stuffing bits should contain the integer number of 8bit bytes. This characteristic of data sequence is being checked in the small subsegment of code named "Integrity check". The number of bits in data sequence is being divided by 8. If the remainder of the division equals to zero, the data sequence length is correct according to HDLC protocol standard. Otherwise the program will recognize it as a data corruption and will abort the processing of current data sequence with appropriate notification.

```
:Removing Bit-Stuffing...<br>: Done.
```
Figure 37. Notification about successful stuffing bit removal process

<span id="page-47-2"></span>Since the example data sequence contains no stuffing bits or any data corruption, the program proceed without any additional notification [\(Figure 37\)](#page-47-2). The bit sequence remains the same

#### <span id="page-47-1"></span>**4.2.3 HDLC FCS control**

The following HDLC frame check sequence control is the last data corruption check of the received AIS message. Every HDLC frame contains the 16 bit frame check sequence right after the main data sequence. It represents the standard 16 bit cyclic redundancy check code, calculated over all the AIS data bits by using specific known polynomial accordingly to CRC16 standard, discussed in part 3.2.2.

During this processing step, the last 16 bits will be removed from the data sequence and temporarily saved in the separate memory cell as a received check sequence. The remaining data sequence represents the relevant bits of AIS data.

The frame check sequence bits of the example message will be separated in the following way:

"001000000100001000000000101100100000010000000000101100000001101010001 1100010011001100110010001001110000011010011101101101100010101110101010 11100100001000000001011010110" "1011000100110111"

(Green – is the remaining AIS data sequence; Red – the separated check sequence)

Afterwards the program will calculate the checksum of remaining AIS data sequence according to CRC16 standards by using the CRC16-GENIBUS calculation algorithm. This process will be produced in the following code segments: "REFLECT" and "CRCCALC". The mentioned code segments are the intellectual property of other author [\[33\]](#page-68-8).

As soon as the CRC16 code is calculated, it is being compared with the separately saved received frame check sequence. If they coincide, the remaining AIS data sequence can be considered as reliable data. Otherwise it is a sign of presence of undefined amount of error bits inside the data sequence. [Figure 38](#page-48-1) shows, that the CRC check for example message was correct, and the example AIS data is fully reliable.

> :Calculating CRC... Done. CRC check... [Correct.]

Figure 38. Notification about successful CRC check

#### <span id="page-48-1"></span><span id="page-48-0"></span>**4.2.4 Bit-flipping**

For extra data encoding, the AIS transmitter initiates the bit flipping manipulation process before any other binary manipulation. Therefore, during the receiving process, the AIS receiving device should initiate the process of bit flipping as a last binary manipulation of the processed data.

The bit flipping manipulation represents the grouping bits by 8 into small groups and their overturning. The first bit in group will become the last, and the last bit will become the first one. This process is being produced in the "Bit Flipping" code segment. User will be also notified by the program about this manipulation result as it is shown on [Figure 39.](#page-49-0)

> :Flipping Bits... Done.

Figure 39. Notification about successful bit flipping process

<span id="page-49-0"></span>Before bit flipping the example data sequence has the following view:

# "001000000100001000000000101100100000010000000000101100000001101010001 1100010011001100110010001001110000011010011101101101100010101110101010 11100100001000000001011010110"

After the bit flipping process the example data represents the following sequence:

"000001000100001000000000010011010010000000000000000011010101100001110 0010110010001100110001000100000011111001011011011011010001110101110001 11010001000010100000001101011"

The resulting data sequence contains reliable AIS message data, which can be decrypted according to standards of AIS message structures. Every data segment with its own meaning will be delimited with the following symbol: "|". Segmentation of every AIS data sequence depends of the number of AIS message (first six bits of data sequence in decimal form represent the AIS message type). The example data sequence represents the AIS message type 1 – first six bits are: "000001" or "1" in decimal form.

"000001|00|010000100000000001001101001000|0000|00000000|0011010101|1|000011 1000101100100011001100|010001000000111110010110110|110110100011|10101110 0|011101|00|010|0|0010100000001101011"

Decoded segments of example data sequence with their meaning are shown in [Table 3.](#page-50-1)

<span id="page-50-1"></span>

| <b>Bits</b> | Parameter                     | Binary segment value           | Decimal form   | Decoded value<br>and meaning                                   |
|-------------|-------------------------------|--------------------------------|----------------|----------------------------------------------------------------|
| $1-6$       | Message type                  | 000001                         |                | Class A AIS position<br>report                                 |
| $7 - 8$     | Repeat indicator              | 00                             | $\theta$       | Default repeater settings                                      |
| 9-38        | Source MMSI<br>number         | 010000100000000001001101001000 | 276829000      | First 3 digits represents<br>the MID number (276 -<br>Estonia) |
| 39-42       | Navigational status           | 0000                           | $\mathbf{0}$   | Under way using engine.                                        |
| 43-50       | Rate of turn                  | 00000000                       | $\theta$       | 0 degrees/min.                                                 |
| 51-60       | Speed over ground             | 0011010101                     | 213            | 21.3 knots                                                     |
| 61          | Position accuracy             |                                |                | High $(\leq 10 \text{ m})$                                     |
| 62-89       | Longitude                     | 0000111000101100100011001100   | 14862540       | 24.771 degrees East                                            |
| 90-116      | Latitude                      | 010001000000111110010110110    | 35683510       | 59.473 degrees North                                           |
| 117-128     | Course over ground            | 110110100011                   | 3491           | 349.1 degrees                                                  |
| 128-137     | True heading                  | 101011100                      | 348            | 348 degrees                                                    |
| 138-143     | Time stamp                    | 011101                         | 29             | 29 second                                                      |
| 144-145     | Special maneuver<br>indicator | 00                             | $\mathbf{0}$   | Not available or default                                       |
| 146-148     | Spare                         | 010                            | $\overline{2}$ | Not used                                                       |
| 149         | RAIM-flag                     | 0                              | $\Omega$       | $RAIM$ not in use $=$<br>default                               |
| 150-168     | Communication<br>state        | 0010100000001101011            | 82027          | Stack of communication<br>state specifications                 |

Table 3 - Decoded data of example message

Accordingly to the Marinetraffic web resource, the MMSI number "276829000" corresponds to the Estonian passenger vessel named "MEGASTAR" [\[34\]](#page-68-9). This vessel with basic information about it according to Marinetraffic resource is shown on the [Figure 40.](#page-50-0)

<span id="page-50-0"></span>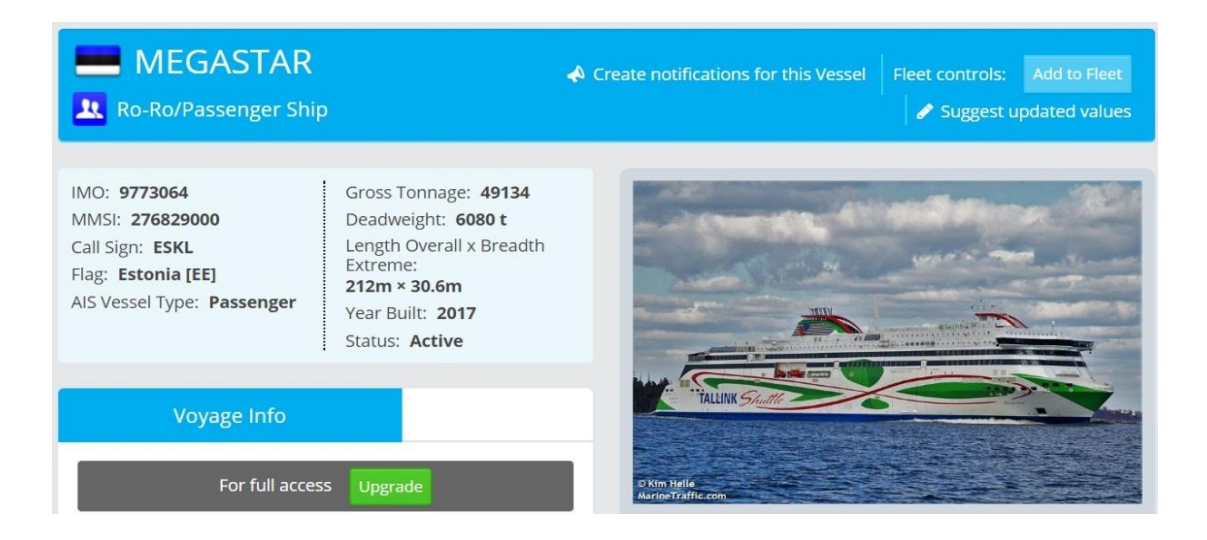

Figure 40. Vessel – source of example message [\[34\]](#page-68-9) (according to decoded MMSI number)

The same vessel was seen outgoing and was photographed while the example message was received. This picture is shown in a [Figure 41.](#page-51-1)

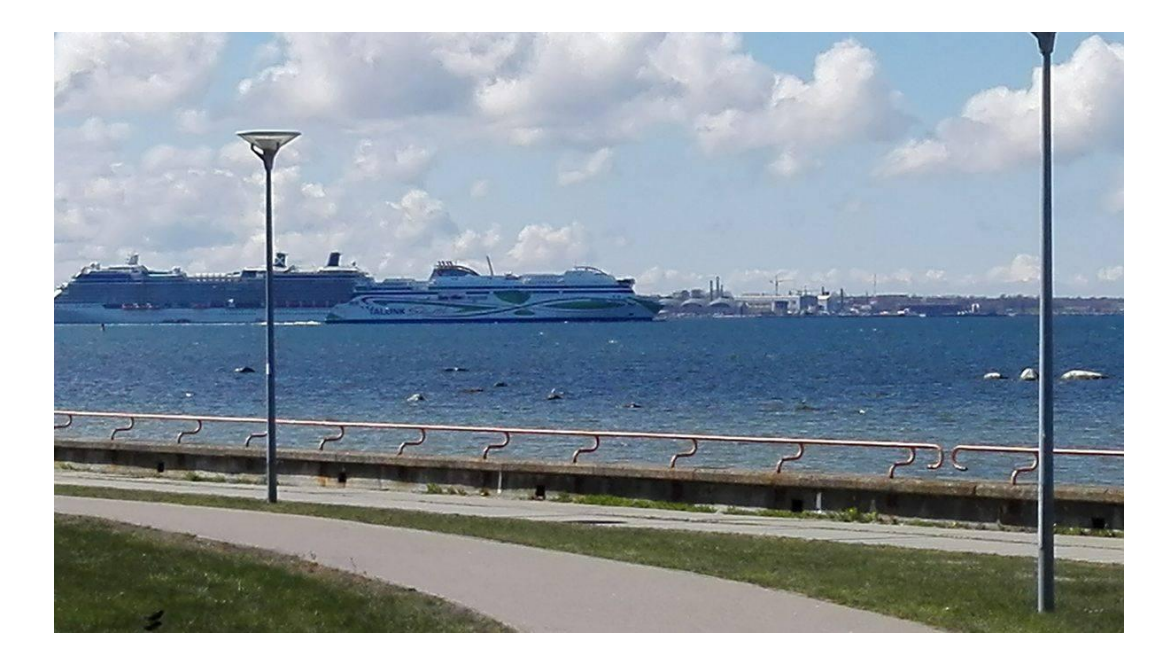

Figure 41. Photographed vessel – source of example message

#### <span id="page-51-1"></span><span id="page-51-0"></span>**4.2.5 Fill bits adding**

For the future storage or usage, this information has to be converted into the AIS NMEA message accordingly to NMEA standards. The "Fill bits" code segment provides the preparation process for the future conversion into the AIS NMEA message. The preparation process represents the necessary extra bits addition at the end of a binary data. Since for the future successful NMEA message forming process, the data bit sequence must contain the multiple of 6-bit number of bits, there should be added form 0 to 5 fill bits. The actual value of every fill bit is not relevant, since those bits will be ignored. [Figure 42](#page-51-2) represents the program's notification about successful bit-filling process.

> :Adding Fill-Bits... Done.

Figure 42. Notification about successful fill-bits adding

<span id="page-51-2"></span>The example message data sequence contains 168 bits, which already is the multiple of 6-bit number. Therefore fill bits are not required and the program will not add them.

#### <span id="page-52-0"></span>**4.2.6 AIS NMEA message forming**

The final processing step of the program is the actual AIS NMEA message creation. It is being produced according to NMEA standards in the "Message Forming" code segment. The data bits are being grouped by 6 and every group is being converted into the 6-bit ASCII symbol. For the example data sequence the converting process has the following view:

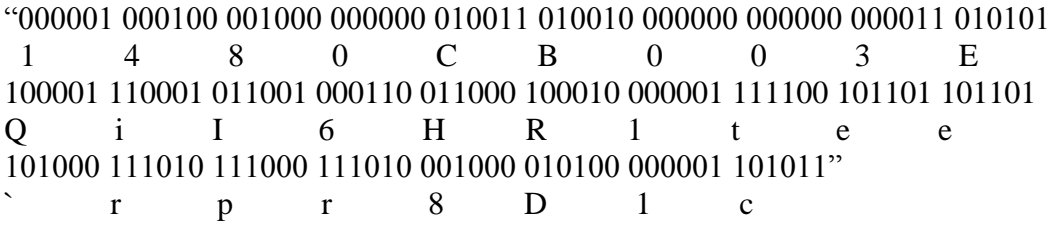

The final NMEA message formation is being produced based on the known information about the current message. The final message is shown on [Figure 43](#page-52-1) and contains the following fields: Fields 0 and 1 – "!AIVDM" identifies the start of VDM format sentence (received from other source message). Source of this information is the AIS station. The only NMEA sentence format the program is able to work with.; Field 2 – "1" represents the number of sentences needed to accommodate all transmitted data.; Field  $3 -$  "1" represents the sequential number of the current sentence. (1 of 1 in the current case); Field  $4 -$  "(empty)" is the sequential identifier for multi sentence messages. Since it is one sentence message, this field is empty.; Field  $5 - "A"$  means that the following message was received on the frequency 161.975MHz.; Field 6 – "1480CB003EQiI6HR1tee`rpr8D1c" is the example AIS data, which was received and processed earlier. It contains 28 of six-bit ASCII characters, or 168 bits of information.; Field  $7 -$  "0" means that 0 last bits in payload are fill-bits and therefore should be ignored.; Fields 8 and 9 – " $*18$ " identifies the end of sentence and brings the hexadecimal NMEA checksum, calculated before the transmission for possible error appearance check.

<span id="page-52-1"></span>
$$
\frac{1 \text{AIVDM}, 1, 1, 1, 1, 1}{2 \cdot 3 \cdot 4 \cdot 5}
$$

Figure 43. AIS NMEA sentence for received example message

Once the AIS NMEA message is generated, program will show the appropriate notification with generated message and minimal decoded information about its source. [Figure 44](#page-53-0) represents this notification, which will be displayed after the generation of AIS NMEA message based on the example data sequence.

|              | ::Generating AIS Message                                    | Done.                   |
|--------------|-------------------------------------------------------------|-------------------------|
|              | ::Calculating NMEA checksum                                 | Done.                   |
|              | :: !AIUDM.1.1A.1480CB003EQiI6HR1tee'rpr8D1c.0*7A            |                         |
|              | Message Type: 1   MMSI code: 276829000   CRC Check: Correct |                         |
|              |                                                             |                         |
| Class A Unit | Estonia<br>Country:                                         | $Rcvd.$ $0 \times B137$ |

<span id="page-53-0"></span>Figure 44. Displaying the decoded information and generated AIS NMEA message

Furthermore, the program will save the result of every processing step in log file, and the generated message will be additionally saved in separate [name]\_Msg.dat file for storage and future use. The resulting files after processing binary file ExmplBinaryChnlA.bin are shown on the [Figure 45.](#page-53-1) Processing log file content can be seen on the [Figure 46,](#page-54-0) and [Figure 47](#page-54-1) shows the content of final data file (ExmplBinaryChnlA\_Msg.dat).

| Name                      | Date modified    | Type            | Size       |
|---------------------------|------------------|-----------------|------------|
| AIS.NMEA.Msg.Gen3.3.2.exe | 12.05.2017 0:55  | Application     | 188 KB     |
| ExmplBinaryChnIA.bin      | 11.05.2017 13:38 | <b>BIN File</b> | 472 KB     |
| ExmplBinaryChnIA_Log.doc  | 17.05.2017 15:32 | Документ Micros | 20 KB      |
| ExmplBinaryChnIA_Msg.dat  | 17.05.2017 15:32 | DAT File        | $1$ KB     |
| ExmplBinaryChnIB.bin      | 11.05.2017 13:38 | <b>BIN File</b> | 468 KB     |
| ExmplRaw                  | 11.05.2017 13:38 | File.           | 392 740 KB |

<span id="page-53-1"></span>Figure 45. Files with binary data processing results, created by the program

----- RawData: 184 Bits. Preamble [ 01...01 ]: 24 bits. -----00010000000010110101101011000100110111 ----- No Bit Stuffing. 184 Bits= msg:168 + CRC:16 -----01110101 01011100 10000100 00000010 11010110 <> 10110001 00110111 [Data in Hex] 0x20 0x42 0x00 0xB2 0x04 0x00 0xB0 0x1A 0x8E 0x26 0x66 0x44 0xE0 0xD3 0xB6 0xC5 0x75 0x5C 0x84 0x02 0xD6 <> 0xB137 ----- CRC16-GENIBUS [CORRECT.]-----Calculated: 0xB137 Received: 0xB137  $---BitrLip-- 10101110$  00111010 00100001 01000000 01101011 <> 10110001 00110111 ----- Byte: 8->6 bit +FillBits: 0 ----- $000001\begin{array}{l} 000001\end{array} \begin{array}{l} 000100\end{array} \begin{array}{l} 001000\end{array} \begin{array}{l} 000000\end{array} \begin{array}{l} 010011\end{array} \begin{array}{l} 010010\end{array} \begin{array}{l} 000000\end{array} \begin{array}{l} 000000\end{array} \begin{array}{l} 000011\end{array} \begin{array}{l} 010101\end{array} \begin{array}{l} 11100\end{array} \begin{array}{l$ 101000 111010 111000 111010 001000 010100 000001 101011 <> 10110001 00110111 1480CB003EQiI6HR1teg'rpr8D1c  $---Message(s)$ -----!AIVDM.1.1, A, 1480CB003EQiI6HR1tee'rpr8D1c, 0\*7A

<span id="page-54-0"></span>

Figure 46. Contents of log file about example message

!AIVDM,1,1,,A,1480CB0039QiIVpR1j5e`:oB8HIC,O\*03<br>!AIVDM,1,1,,A,147MT`00001i79nR1ObGPQ?N05B@,O\*2B<br>!AIVDM,1,1,.A,1480CB003<QiINhR1lbe`Jgb8<1c,O\*15 !AIVDM,1,1,,A,402`m?1v5EbTr11eF0R3T<00012G,0\*3A<br>!AIVDM,1,1,,A,B47>21008HLJ<?`PMDA?SwR5oP06,0\*12<br>!AIVDM,1,1,,A,B47>21008HLJ<?`PMDA?SwR5oP06,0\*12 !AIVDM,1,1,,A,1480CB003@QiIGTRlo5e rp88@49,0\*48<br>!AIVDM,1,1,,A,DO2`m70006Eq8N?aq@b00,2\*5E<br>!AIVDM,2,1,2,A,802`m70006Eq8N?aq@b00,2\*5E<br>!AIVDM,2,1,2,A,802`m700BkIdKOeEu2mARQTU007I@0NH4000p00000000048000000=h,0\*4B<br>!AIVDM,1,1,,A,

<span id="page-54-1"></span>Figure 47. Contents of created message (Msg) file

For generated message decoding can be used the free software program "AIS Decoder" [\[35\]](#page-68-10). By default it uses the .dat files (or .txt files) with stack of AIS NMEA sentences as a source file and decodes them according to the already known AIS message structural patterns. The decoding result is shown in the [Figure 48.](#page-55-0)

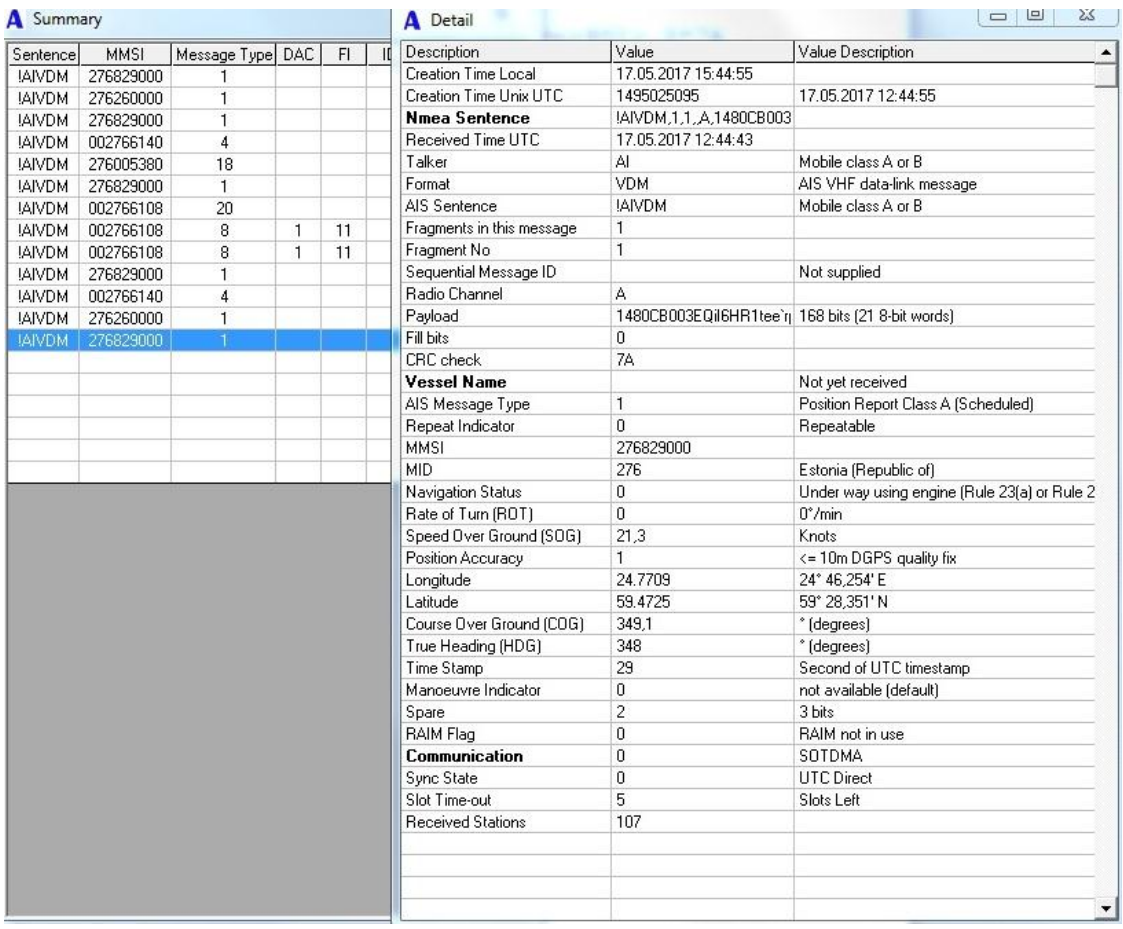

<span id="page-55-0"></span>Figure 48. Decoded in AisDecoder messages from Msg file

## <span id="page-56-0"></span>**5 AIS transmitter**

Since the structure of the receiving device is already known and realized, the structure of transmitter can be realized in reverse order. First of all, the message payload should be supplemented with additional stuffing bits and other necessary fields according to HDLC and TDMA protocol standards. The resultant TDMA frame should be NRZI encoded and modulated in GMSK modulator with parameter  $BT = 0.5$  to 0.3 and samples per symbol parameter, which depends of the chosen carrier signal's sample rate: (carrier signal's sample rate should equal to the multiplication of AIS transmission's sample rate (9.6kbps) and modulating samples per symbol parameter). Afterwards the signal should be amplified and can be transmitted.

AIS transmitter with the similar structure was already presented in year 2014 by Black Hat Asia and is shown on [Figure 49](#page-56-1) [\[36\]](#page-68-11).

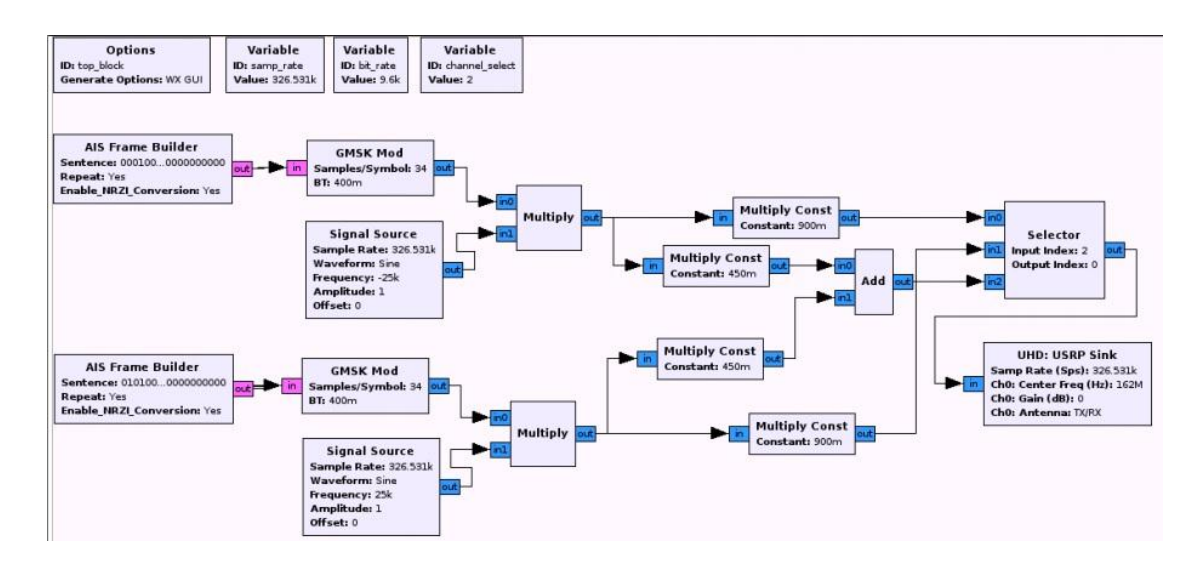

<span id="page-56-1"></span>Figure 49. DNURadio scheme of possible transmitter [\[36\]](#page-68-11)

### <span id="page-57-0"></span>**5.1 AIS transmitter test**

To check the simplicity of creating a transmitter based on software defined radio it was decided to create simplified as possible transmitter and check its operability in isolated laboratory conditions. Since the used earlier RTL-SDR device is able only to be a receiving device, for the signal transmitting test were used two USRP SDR devices, which can be connected to each other with cable as it is shown on [Figure 51.](#page-57-2) The [Figure](#page-57-1)  [50](#page-57-1) represents the structural scheme of transmitter.

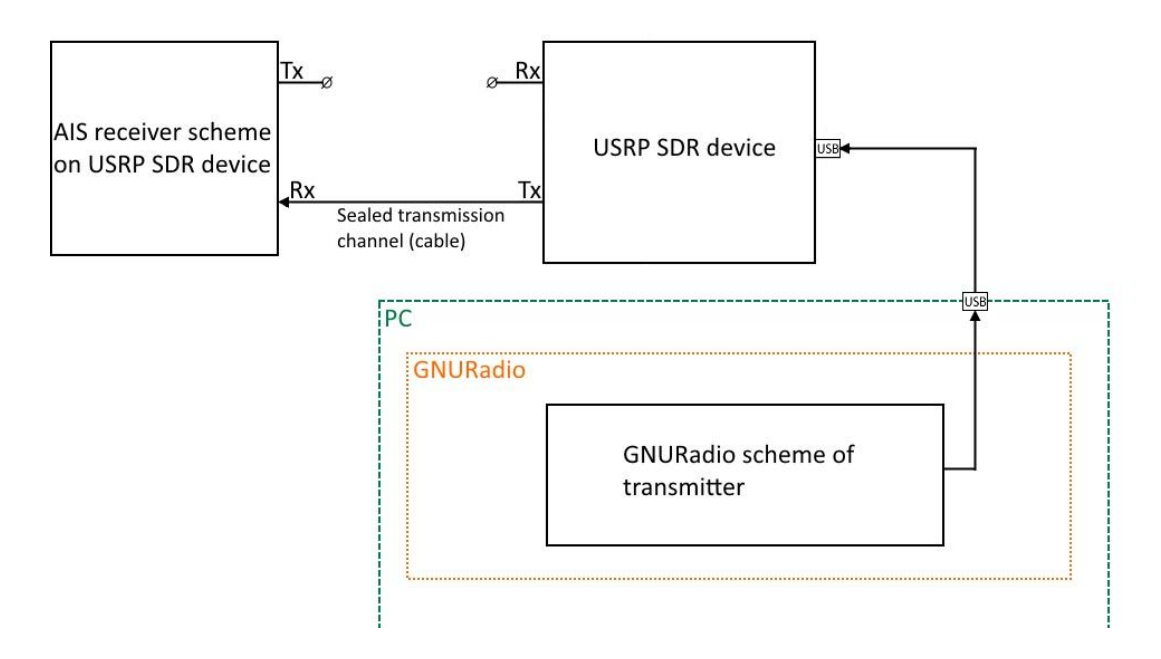

Figure 50. Structural scheme of tested transmitter

<span id="page-57-2"></span><span id="page-57-1"></span>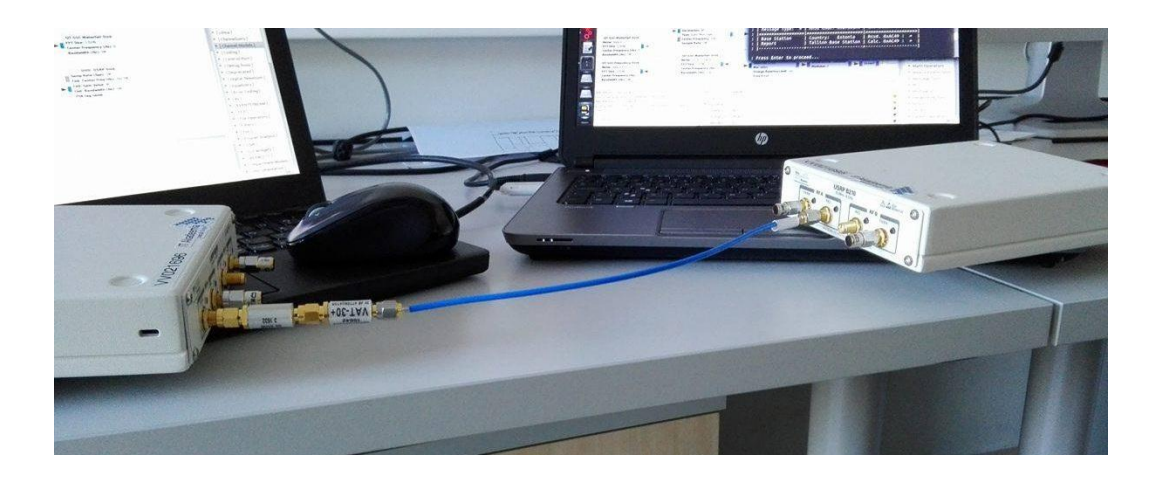

Figure 51. Isolated channel for transmission test

The GNURadio scheme for transmitter, which is shown on [Figure 52](#page-58-0) provides the direct transmission of previously recorded files without any changes by using USRP SDR device. This GNURadio scheme can be found by the link from Appendix 1.

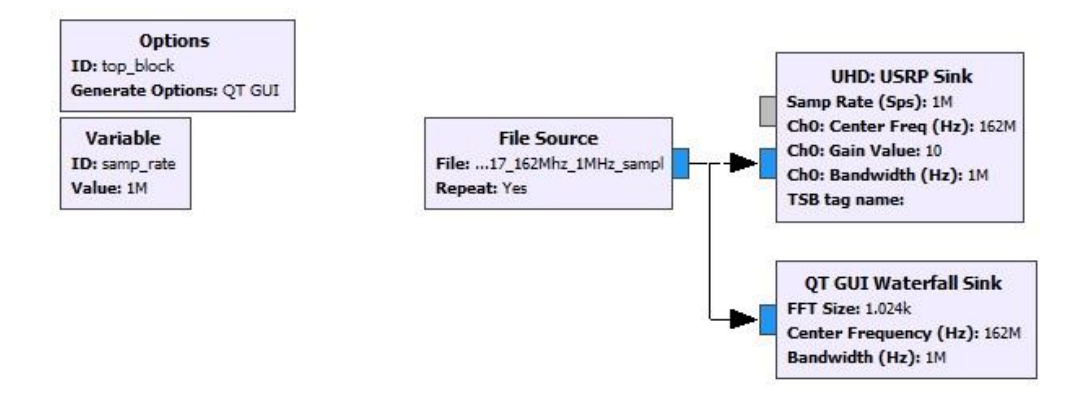

Figure 52. GNURadio scheme for transmitter

<span id="page-58-0"></span>The previously received and recorded AIS signals are being directly sent to the output of transmitting USRP device with minimal gain. Spectrum of transmitted file is shown on [Figure 53.](#page-58-1) It contains few frames with AIS data, which are marked with red arrows.

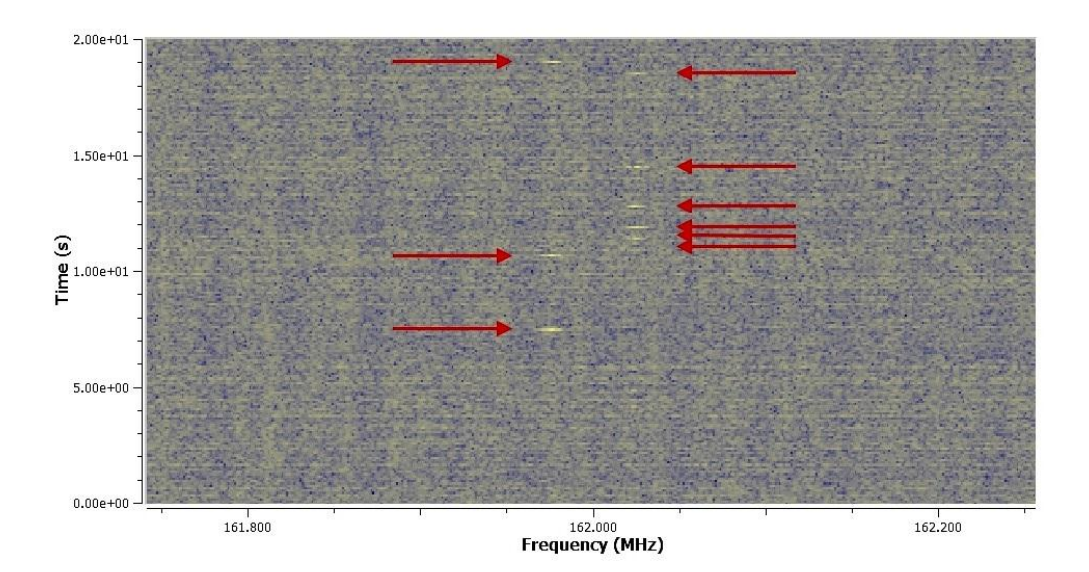

<span id="page-58-1"></span>Figure 53. Spectrum of transmitted signals

The transmission process is shown on [Figure 54.](#page-59-0) Device on the right is transmitting previously recorded file. Device on the left is receiving this transmission through the isolated cable channel. Since the transmitted file was recorded earlier without any noise filtering, the receiver is getting the full spectre of recorded noises.

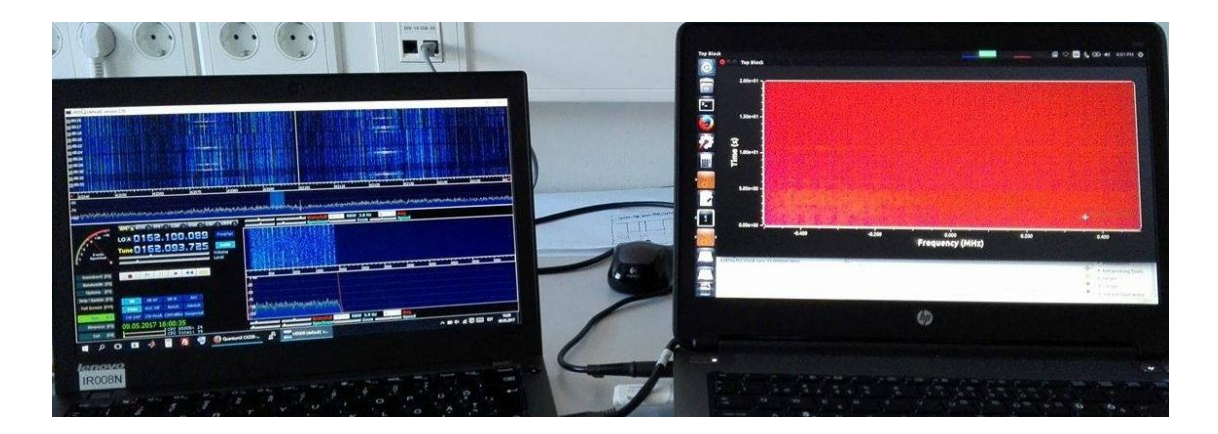

Figure 54. Transmission in progress

<span id="page-59-0"></span>According to the Estonian laws, the interference in the operation of the data transmitting systems is forbidden. Therefore any unauthorized transmission on the AIS frequencies can be done only in laboratory conditions. The transmission test was done fully in laboratory isolated conditions by using a cable as closed channel for transmission.

### <span id="page-60-0"></span>**5.2 Security aspect**

Since the controlled transmission through the cable was successful, with extra calibrations the open radio transmission can be also simply initiated by anyone using the same devices and applications. It can cause different hacker attacks on the local AIS communication from a simple jammer to fake vessel signals. The most possible attacks may be:

- RF spoofing,
- Man-in-Water Spoofing,
- Injecting into legit AIS gateways,
- Frequency hopping,
- CPA alerting,
- Timing attack [\[36\]](#page-68-11).

Interruption into the AIS transmissions can cause the real threat to marine navigational abilities and accident vessel collision. The following problem was investigated in more detail by the Black Hat Asia team in the article "AIS Exposed Understanding Vulnerabilities & Attacks 2.0" in 2014 [\[36\]](#page-68-11).

The possible countermeasures could be: the transmission source authentication, time check, location check, integrity monitoring, data validity check [\[36\]](#page-68-11). Nevertheless it could start with development of new AIS standards, which will provide the higher level of security of maritime automatic identification system.

# <span id="page-61-0"></span>**6 Legal aspect**

Accordingly to Estonian laws, the initiating of any radio broadcasting transmission on frequencies, which are not intended for free usage by any person might be regarded as radio interference and may cause a pecuniary punishment or up to three years' imprisonment.

§ 410. Causing radio interference or transmission of false or misleading messages

Causing radio interference or transmission of false or misleading messages, if a danger to the life or health of a large number of people or to the environment is thereby caused, is punishable by a pecuniary punishment or up to three years' imprisonment.

Penal Code of Republic of Estonian from January 19th 2017 [\[37\]](#page-68-12).

§ 20. Use of radio frequencies without frequency authorization

(1) The minister responsible for the area has the right, in accordance with the purposes of use of radio frequencies, to determine the possibility to use radio frequencies without a frequency authorization and establish the conditions for the use of radio frequencies with regard to the specified radio frequencies and the technical requirements necessary to avoid radio interference, ensure interoperability of equipment and ensure protection of the public from the harmful effect of electromagnetic fields.

§ 22. Incorrect or misleading message and information subject to radio communication secrecy

(1) It is prohibited to send, by means of radio communication, incorrect or misleading messages which may prejudice the safety of aircraft, ships or vehicles on land or of persons or the functioning of the activities of any rescue service agency.

Electronic Communications Act of Republic of Estonia from 01.04.2017 [\[38\]](#page-68-13).

## <span id="page-62-0"></span>**7 Financial aspect**

There are many different specialized AIS stations. All of them are able to scan both AIS channels with good sensitivity, receive all messages and decode them according to the current AIS standards. Moreover those receivers often provide the simultaneous scan of both AIS channels in parallel. More expensive devices can also provide the visual representation of all received data. Those AIS stations usually have the price below 500\$ USD, and they are unable to transmit the data.

In addition to receiving the most professional transponders are able to transmit their own navigational data, but it also require the presence of other specialized devices as GPS. Those devices are known as Class A and Class B transponders. Class A transponders have the widest range of possibilities, but require the large set of other devices to co-operate with. Therefore they are suitable for the most equipped vessels. Class B devices have fewer features but also require the presence of smaller set of other devices, and therefore they can be used on the smaller and less equipped vessels.

Most AIS communications are performed by purpose-built hardware systems. There are several types:

- Class A Transponders > \$2000 Full implementation that can transmit a vessel's data on either AIS channel and receive on both channels simultaneously.
- Class B Transponders ~\$1000 For non-compulsorily fitted vessels requiring to have an inexpensive AIS system - same VHF specs but fewer features and capabilities.
- Dual Channel Receivers ~\$400 Receives AIS on both channels simultaneously - usually providing a NMEA data output. No transmission.
- Scanning Receivers  $\sim$  \$200 Receives AIS on both one of the two channels at a time (but scans between them) - usually providing a NMEA data output. No transmission [\[39\]](#page-68-14).

All prices are valid at May 2017.

During this work was recreated the based on RTL-SDR device AIS receiver with abilities of dual channel receiver with some disadvantages: The main disadvantage is that the receiver is not literally real time receiver. It requires separate recording of the incoming signals with demodulation and preliminary NRZI decoding by using GNURadio receiver scheme, and main binary data processing with NMEA message generation a minimal data decoding in HDLC to AIS NMEA converter. In addition, for detailed data decoding can be used free software program AisDecoder. Although, the full cycle of decoding does not take more than a few minutes, and the cost of this handmade receiver is much lower than the specialized device.

The following parts are needed to assemble the AIS receiver described in this work:

- Computer with Windows operating system
- Bootable USB with Ubuntu versoin of GNURadio. (Optional, but recommended since the GNURadio versions for Windows may not have the necessary extra components.) [\[31\]](#page-68-6)
- HDLC to AIS NMEA converter 3.3.2
- Free software "AisDecoder" [\[35\]](#page-68-10)
- RTL2832U + R820T  $$8 20$

Total cost: < \$20 at May 2017. All necessary software can be found in the Appendix 1.

### <span id="page-64-0"></span>**8 Summary**

The main goal of this thesis was the implementation of open marine Automatic Identification System (AIS) on Software Defined Radio, which will be able to use a variety of SDR devices. AIS is an ITU (International Telecommunication Union) and IMO (International Maritime Organization) standardized, automatic and autonomous tracking system which provides vessel navigational and other safety-related information automatically to appropriately equipped shore stations, other ships, and aircrafts.

In the second section, this thesis covers main characteristics of AIS transmission: 25 kHz wide frequency channels reserved for AIS transmissions at 161.975 MHz and 162.025MHz, 9.6 kbps transmission bitrate and enumeration of standards, used in AIS. The third section contains detailed description of all signal reception theoretical fundamentals and AIS standards. It includes the used for transmitting GMSK (Gaussian Minimum Shift Keying) modulation method, the Time Division Multiple Access method, which provides the simultaneous access of multiple different AIS stations to one transmission channel, HDLC (High-level Data Link Control) message frame forming method, NZRI encoding and decoding methods, and NMEA message forming standards.

The fourth section describes the implemented AIS receiver, which performs the real time signal reception using SDR device. The software assembled part of receiver allows to use different hardware devices as well as input data files. For those purposes it was used the freeware GNURadio environment. It allows to configure the external device and provides the entire signal processing including demodulation. Main functionality was successfully implemented in GNURadio scheme, which includes frequency correction, reception channel filtering, bandwidth resampling, GMSK demodulation, NRZI decoding, message preamble correlation and binary data storage for further processing. The especially developed software "HDLC to AIS NMEA converter" performs the ship transmitted data frame detection in the presence of background noise. The main core of this C language written program processes detected data frames in order to eliminate frame bit stuffing, provides bit flipping and filling manipulations, multiple frame integrity checks and displays the most common information with resulting data storage option.

The simplicity of SDR based AIS signal transmitter, discussed in fifth part, has demonstrated the insecurity of maritime Automatic Identification System and its vulnerability to potential hacker attacks, which can cause a serious damage to shipping safety. In confirmation of implemented SDR based transmitter operability the successful transmission tests was performed in isolated laboratory conditions. However, any radio broadcasting transmissions are being regulated by legal system of Republic of Estonia. All created software is available for free use.

# **References**

<span id="page-66-0"></span>[1] "regulations", *Siitech.com*, 2017. [Online]. Available: http://siitech.com/AIS\_Technology/regulations.htm. [Accessed: 21- May- 2017]

<span id="page-66-1"></span>[2] *Technical characteristics for an automatic identification system using time division multiple access in the VHF maritime mobile frequency band*, 1st ed. Geneva: International Telecommunication Union, 2014. [Online]. Available: http://www.itu.int/dms\_pubrec/itu-r/rec/m/R-REC-M.1371-5-201402-I!!PDF-E.pdf [Accessed: 20- May- 2017]

<span id="page-66-2"></span>[3] "AIS Requirements", *Navcen.uscg.gov*, 2017. [Online]. Available: [https://www.navcen.uscg.gov/?pageName=AISRequirementsRev.](https://www.navcen.uscg.gov/?pageName=AISRequirementsRev) [Accessed: 20- May- 2017]

<span id="page-66-3"></span>[4] "What is the Automatic Identification System (AIS)?", *MarineTraffic Help*, 2017. [Online]. Available: https://help.marinetraffic.com/hc/en-us/articles/204581828-Whatis-the-Automatic-Identification-System-AIS-. [Accessed: 20- May- 2017]

<span id="page-66-4"></span>[5] "Automatic identification system", *En.wikipedia.org*, 2017. [Online]. Available: https://en.wikipedia.org/wiki/Automatic\_identification\_system. [Accessed: 20- May- 2017]

<span id="page-66-5"></span>[6] "Частотная манипуляция", *Ru.wikipedia.org*, 2017. [Online]. Available: https://ru.wikipedia.org/wiki/Частотная\_манипуляция. [Accessed: 20- May- 2017]

<span id="page-66-6"></span>[7] N. Mandayam and D. Wu, *Wireless Communication Technologies*, 1st ed. Rutgers University – Dept. of Electrical and Computer Engineering, 2002, p. 2.

<span id="page-66-7"></span>[8] "Cite a Website - Cite This For Me", *Cdt21.com*, 2017. [Online]. Available: [http://www.cdt21.com/resources/Modulation/images/img/msk01.gif.](http://www.cdt21.com/resources/Modulation/images/img/msk01.gif) [Accessed: 20- May- 2017]

<span id="page-66-8"></span>[9] "GMSK", *Dsplib.ru*, 2017. [Online]. Available: http://www.dsplib.ru/content/gmsk/gmsk.html. [Accessed: 20- May- 2017]

<span id="page-66-9"></span>[10] F. Kostedt and J. Kemerling, *Practical GMSK Data Transmission*, 1st ed. Winston-Salem: MXCOM, INC., 1998, p. 3.

<span id="page-66-10"></span>[11] T. Turletti, *GMSK in a nutshell*, 1st ed. Cambridge, Massachusetts, 1996, pp. 2, 4.

<span id="page-66-11"></span>[12] "Time-division multiple access", *En.wikipedia.org*, 2017. [Online]. Available: https://en.wikipedia.org/wiki/Time-division\_multiple\_access#cite\_note-Zander-1. [Accessed: 20- May- 2017]

<span id="page-66-12"></span>[13] "CanX-6 - eoPortal Directory - Satellite Missions", *Directory.eoportal.org*, 2017.

[Online]. Available: [https://directory.eoportal.org/web/eoportal/satellite-missions/c](https://directory.eoportal.org/web/eoportal/satellite-missions/c-)missions/canx-6. [Accessed: 20- May- 2017]

<span id="page-67-0"></span>[14] *AIS TDMA Access schemes*, 1st ed. All About AIS, 2012, pp. 3-6. [Online]. Available:

[http://www.allaboutais.com/jdownloads/Access%20schemes%20technical%20downloa](http://www.allaboutais.com/jdownloads/Access%20schemes%20technical%20downloads/ais_tdma_access_schemes.pdf) [ds/ais\\_tdma\\_access\\_schemes.pdf](http://www.allaboutais.com/jdownloads/Access%20schemes%20technical%20downloads/ais_tdma_access_schemes.pdf) [Accessed: 20- May- 2017].

<span id="page-67-1"></span>[15] K. Mathapo, *A SOFTWARE-DEFINED RADIO IMPLEMENTATION OF MARITIME AIS*, 1st ed. Stellenbosch, Western Cape, (SA): University of Stellenbosch, 2017, p. 21. [Online]. Available: <http://scholar.sun.ac.za/handle/10019.1/2215> [Accessed: 20- May- 2017]

<span id="page-67-2"></span>[16] "Understanding Optical Communications:Optical Communication Systems", *Imedea.uib-csic.es*, 2017. [Online]. Available: http://imedea.uib-csic.es/~salvador/docencia/coms\_optiques/addicional/ibm/ch07/07- 03.html. [Accessed: 20- May- 2017]

<span id="page-67-3"></span>[17] "High-Level Data Link Control", *En.wikipedia.org*, 2017. [Online]. Available: https://en.wikipedia.org/wiki/High-Level\_Data\_Link\_Control. [Accessed: 20- May- 2017]

<span id="page-67-4"></span>[18] *INTERNATIONAL STANDARD ISO/IEC 13239: Information technology — Telecommunications and information exchange between systems — High-level data link control (HDLC) procedures*, 1st ed. International Organization for Standardization, 2002. [Online]. Available: https://webstore.iec.ch/preview/info\_isoiec13239%7Bed3.0%7Den.pdf [Accessed: 20- May- 2017]

<span id="page-67-5"></span>[19] "Catalogue of parametrised CRC algorithms", *Reveng.sourceforge.net*, 2017. [Online]. Available: http://reveng.sourceforge.net/crc-catalogue/16.htm. [Accessed: 20- May- 2017]

<span id="page-67-6"></span>[20] *NMEA 0183 Standard For Interfacing Marine Electronic Devices*, 1st ed. National Marine Electronics Association, 2002, pp. 12, 77-78.

<span id="page-67-7"></span>[21] *NMEA 0183 All Identifiers, Manufacturer Mnemonic Codes, and Sentence Formatters List*, 1st ed. National Marine Electronics Association, 2013, p. 20.

<span id="page-67-8"></span>[22] "AIS Messages", *Navcen.uscg.gov*, 2017. [Online]. Available: https://www.navcen.uscg.gov/?pageName=AISMessages. [Accessed: 20- May- 2017]

<span id="page-67-9"></span>[23] "Class A AIS Position Report (Messages 1, 2, and 3)", *Navcen.uscg.gov*, 2017. [Online]. Available: https://www.navcen.uscg.gov/?pageName=AISMessagesA. [Accessed: 20- May- 2017]

<span id="page-67-10"></span>[24] "What is Software Defined Radio". [Online]. Available: [http://www.wirelessinnovation.org/assets/documents/SoftwareDefinedRadio.pdf.](http://www.wirelessinnovation.org/assets/documents/SoftwareDefinedRadio.pdf) [Accessed: 20- May- 2017]

<span id="page-68-0"></span>[25] "Software-defined radio", *En.wikipedia.org*, 2017. [Online]. Available: https://en.wikipedia.org/wiki/Software-defined\_radio. [Accessed: 20- May- 2017]

<span id="page-68-1"></span>[26] "About RTL-SDR", *rtl-sdr.com*, 2017. [Online]. Available: http://www.rtlsdr.com/about-rtl-sdr/. [Accessed: 20- May- 2017]

<span id="page-68-2"></span>[27] "Motivations Quad-band GSM GPS Bluetooth b.... GPRS EDGE WCDMA LTE ppt download", *Slideplayer.com*, 2017. [Online]. Available: http://slideplayer.com/slide/3753910/. [Accessed: 20- May- 2017]

<span id="page-68-3"></span>[28] "Roundup of Software Defined Radios", *rtl-sdr.com*, 2017. [Online]. Available: http://www.rtl-sdr.com/roundup-software-defined-radios/. [Accessed: 20- May- 2017]

<span id="page-68-4"></span>[29] "USRP B210 USB Software Defined Radio (SDR) - Ettus Research", *Ettus.com*, 2017. [Online]. Available: https://www.ettus.com/product/details/UB210-KIT. [Accessed: 20- May- 2017]

<span id="page-68-5"></span>[30] "HDSDR Homepage", *Hdsdr.de*, 2017. [Online]. Available: [http://www.hdsdr.de/.](http://www.hdsdr.de/) [Accessed: 20- May- 2017]

<span id="page-68-6"></span>[31] "GNU Radio Live SDR Environment - GNU Radio", *Wiki.gnuradio.org*, 2017. [Online]. Available: https://wiki.gnuradio.org/index.php/GNU\_Radio\_Live\_SDR\_Environment. [Accessed: 20- May- 2017]

<span id="page-68-7"></span>[32] "bistromath/gr-ais", *GitHub*, 2017. [Online]. Available: https://github.com/bistromath/gr-ais. [Accessed: 20- May- 2017]

<span id="page-68-8"></span>[33] "Cite a Website - Cite This For Me", *Zorc.breitbandkatze.de*, 2017. [Online]. Available: http://www.zorc.breitbandkatze.de/crctester.c. [Accessed: 20- May- 2017]

<span id="page-68-9"></span>[34] "MEGASTAR Ro-Ro/Passenger Ship", *Marinetraffic*, 2017. [Online]. Available: https://www.marinetraffic.com/en/ais/details/ships/shipid:4691590/mmsi:276829000/im o:9773064/vessel:MEGASTAR. [Accessed: 20- May- 2017]

<span id="page-68-10"></span>[35] N. Arundale, "Ais Decoder", *Arundale.com*, 2017. [Online]. Available: http://arundale.com/docs/ais/ais\_decoder.html. [Accessed: 20- May- 2017]

<span id="page-68-11"></span>[36] K. Wilhoit and A. Pasta, *AIS Exposed Understanding Vulnerabilities & Attacks 2.0*, 1st ed. Singapore: black hat Asia, 2014, pp. 23-24, 42.

<span id="page-68-12"></span>[37] "Penal Code – Riigi Teataja", *Riigiteataja.ee*, 2017. [Online]. Available: https://www.riigiteataja.ee/en/eli/519012017002/consolide. [Accessed: 20- May- 2017]

<span id="page-68-13"></span>[38] "Electronic Communications Act – Riigi Teataja", *Riigiteataja.ee*, 2017. [Online]. Available: https://www.riigiteataja.ee/en/eli/527032017001/consolide. [Accessed: 20- May- 2017]

<span id="page-68-14"></span>[39] "AIS - Automatic Identification System - Information Page", *Bosunsmate.org*, 2017. [Online]. Available: http://www.bosunsmate.org/ais/. [Accessed: 20- May- 2017]

# **Appendix 1 – Implemented software**

Two copies of the code of "HDLC to AIS NMEA converter" program, the compiled program itself, as well as implemented GNURadio schemes of AIS receiver and AIS transmitter can be found by the following link:

<https://www.dropbox.com/sh/6tevk7zpxoib7dx/AAAWYC6ByUGmLa7O3tuugh3ta?dl=0>

This link contents is shown on the Figure and it includes the following files:

- AIS\_Receiver\_GNURadio\_scheme.grc GNURadio scheme of AIS receiver.
- AIS\_Transmitter\_GNURadio\_scheme.grc GNURadio scheme of AIS transmitter.
- HDLC to AIS NMEA.V3.3.2.exe compiled and working copy of the program.
- HDLC to AIS NMEA.V3.3.2.c code of the program in .c file.
- HDLCtoAISNMEA\_program\_code.docx code of the program in .docx file.

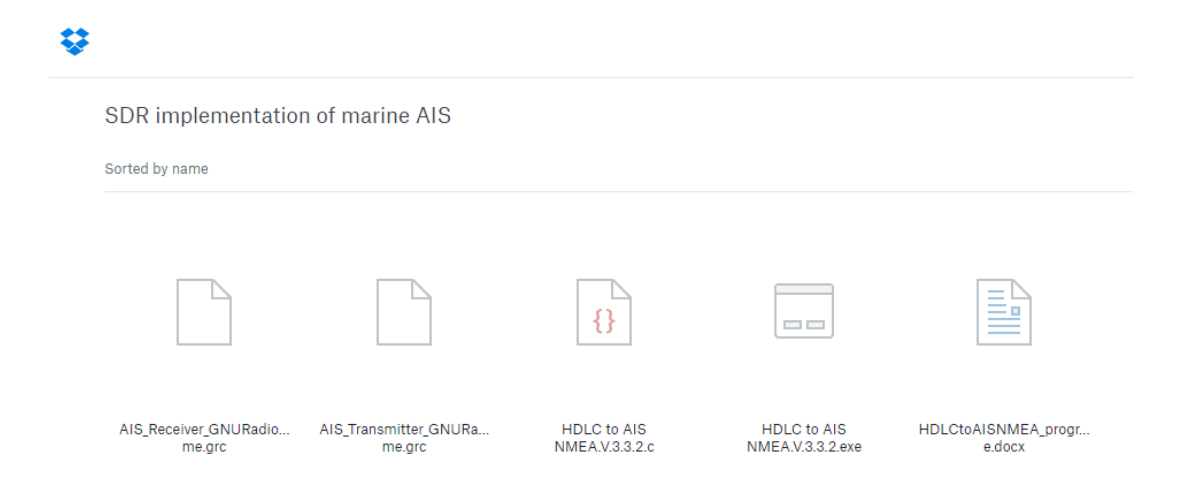

<span id="page-69-0"></span>Figure 55. Appendix 1 link contents